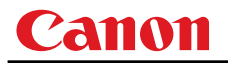

# **MULTIMEDIA PROJECTOR WUX5000 / WUX4000**

# **User Commands**

**Revision 1** 

© 2011 CANON INC. YT1-1435-001

# **Table of Contents**

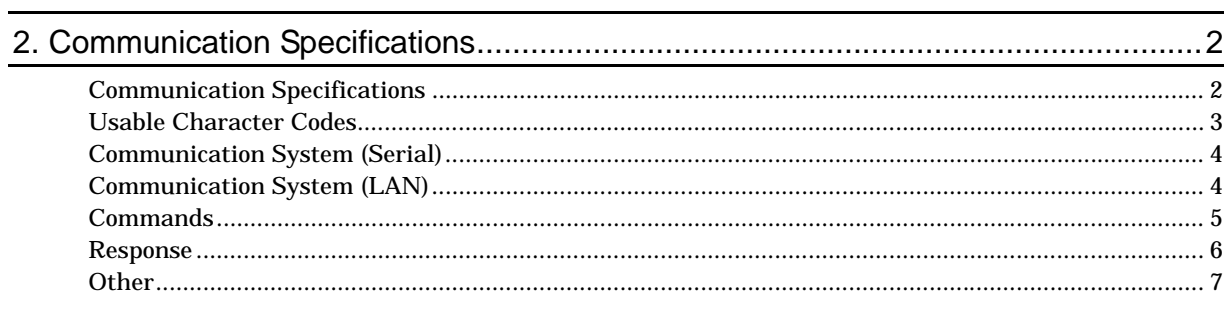

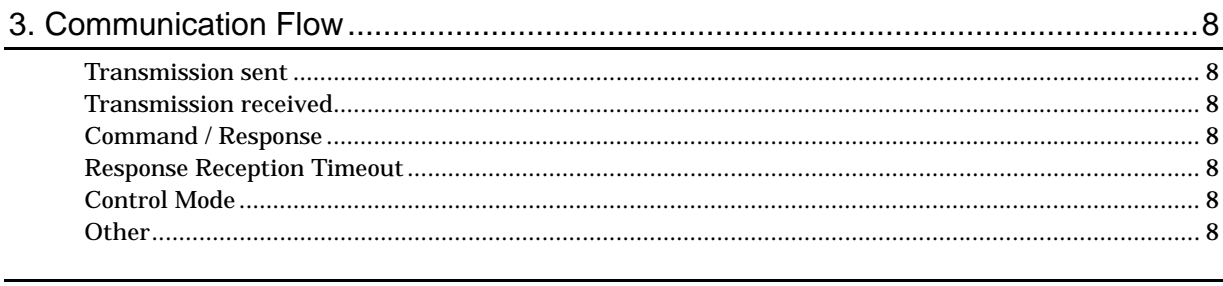

# 

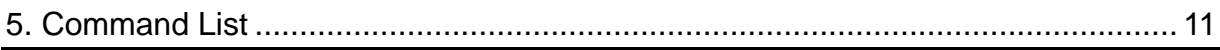

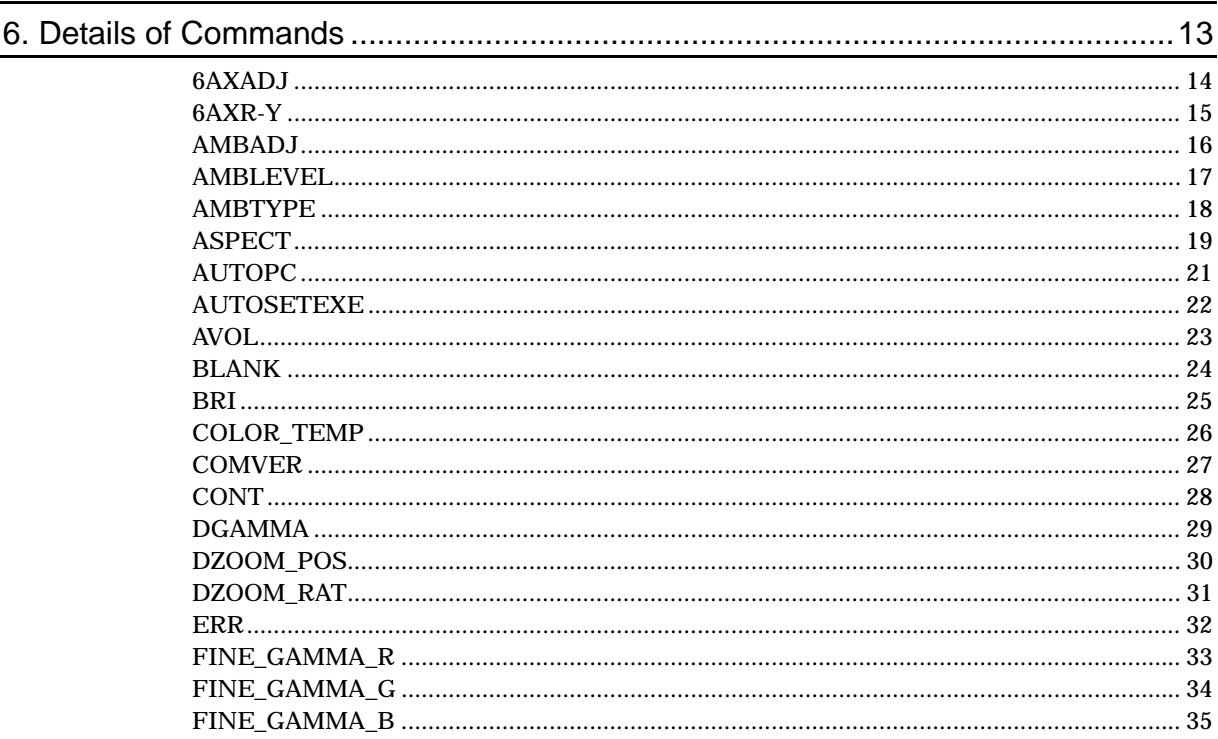

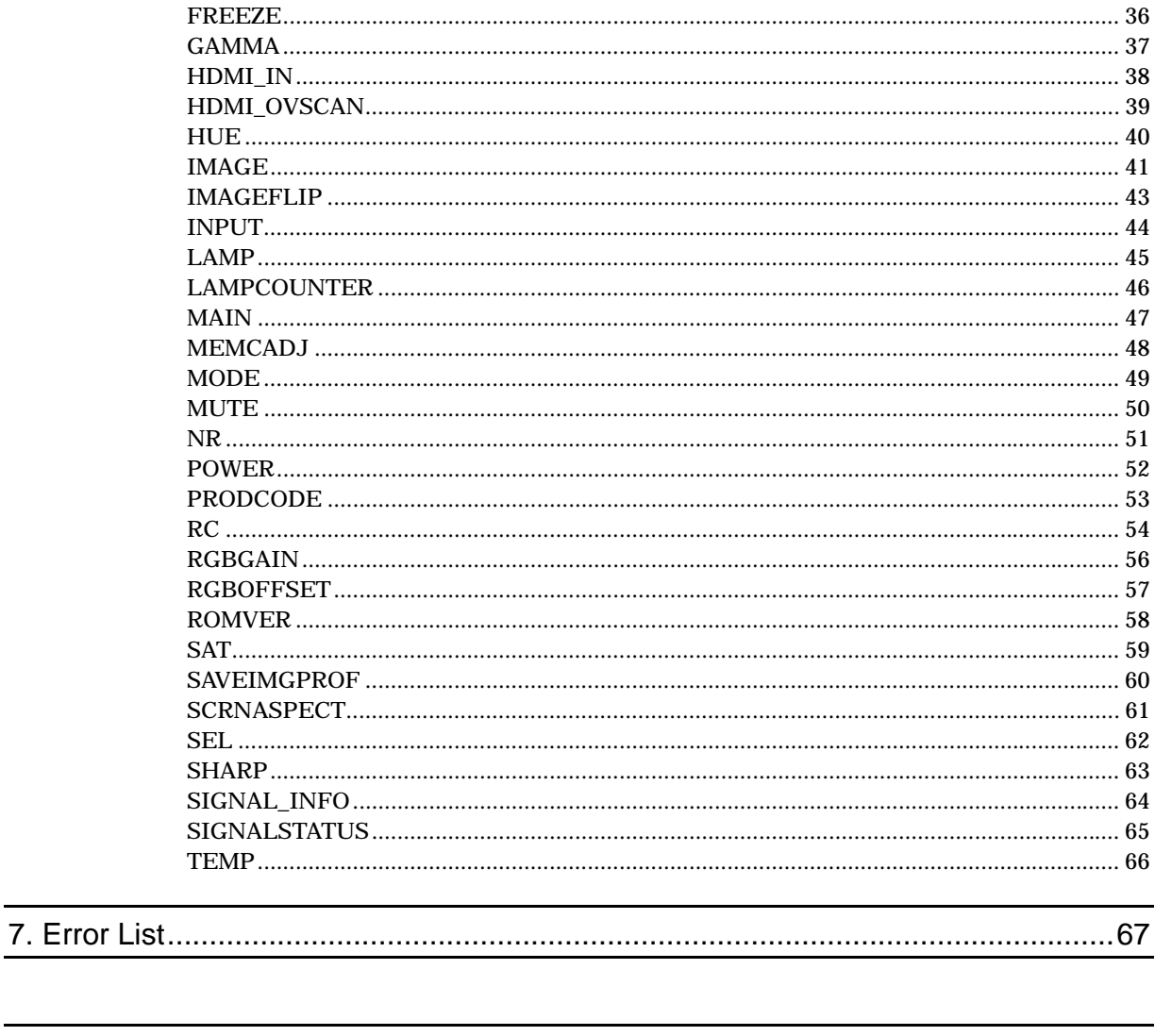

# 

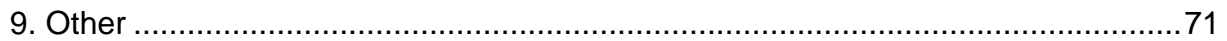

# 1. Overview

These specifications describe the methods of controlling both the Projector WUX5000 and WUX4000 from the PC over an RS-232C connection or LAN.

Virtually all operations possible with the remote control can be controlled from the PC. The following symbols are used in these specifications:

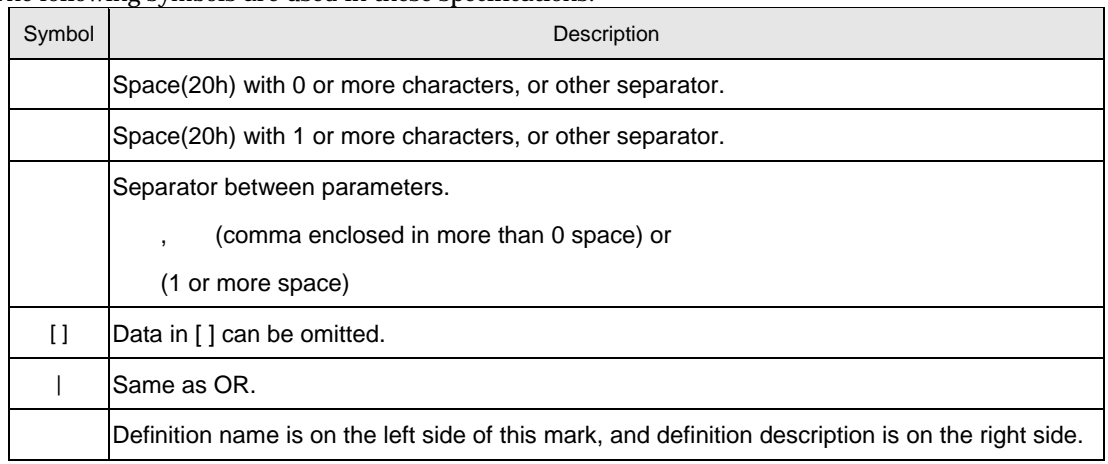

# 2. Communication Specifications

# Communication Specifications

The projector can be controlled via RS-232C or LAN connection.

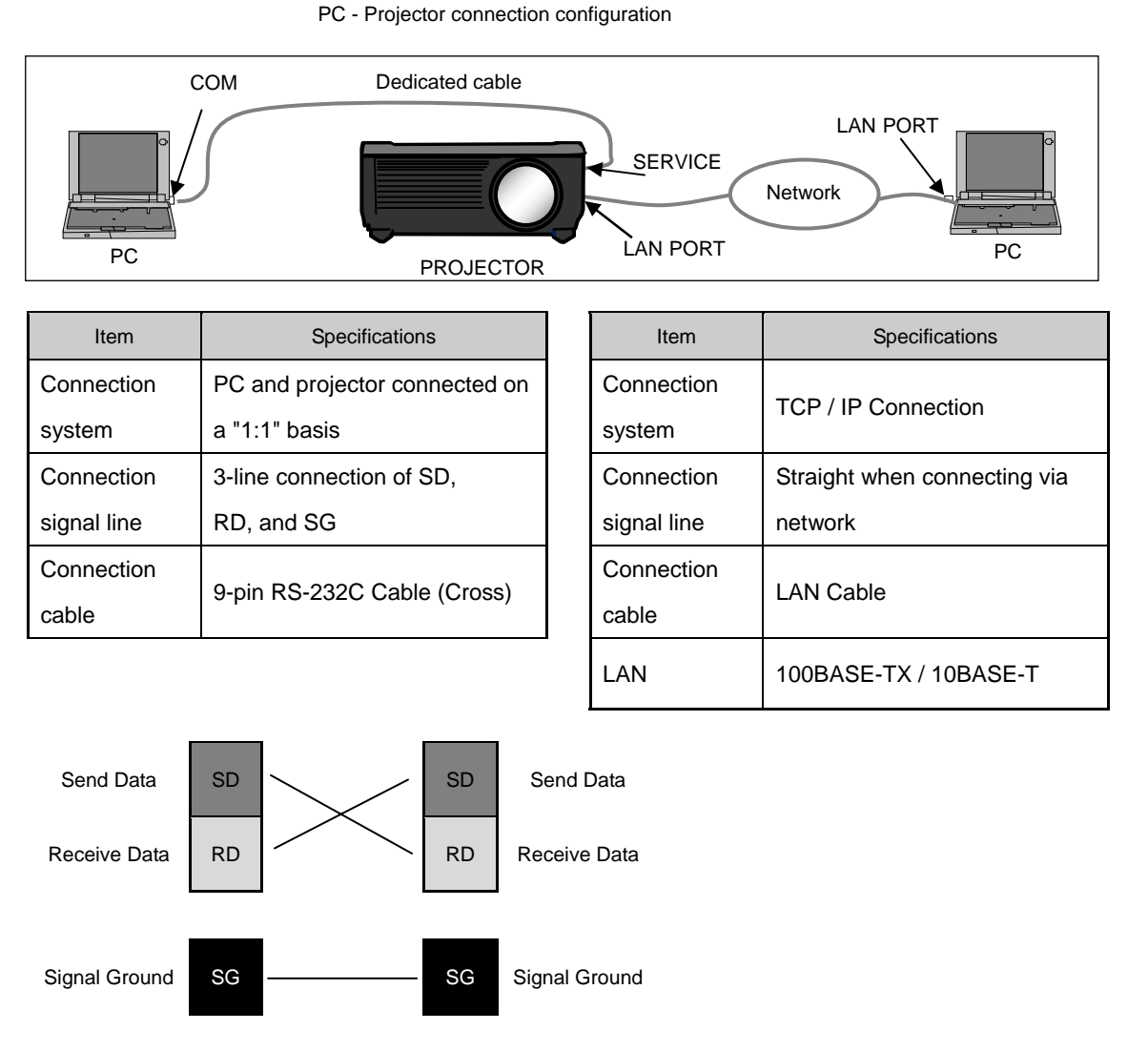

\* Signal lines other than the three SD, RD, and SG lines are not used in the projector.

\* Loop back its own signals on the PC side as necessary.

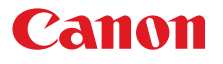

### Usable Character Codes

Use ASCII codes in the red and blue areas.

No distinction is made between double-byte characters and single-byte characters. Do not use double-byte or triple-byte characters. They will all be recognized as single-byte characters. Uppercase and lowercase versions of the same alphabetic characters will be recognized as the same

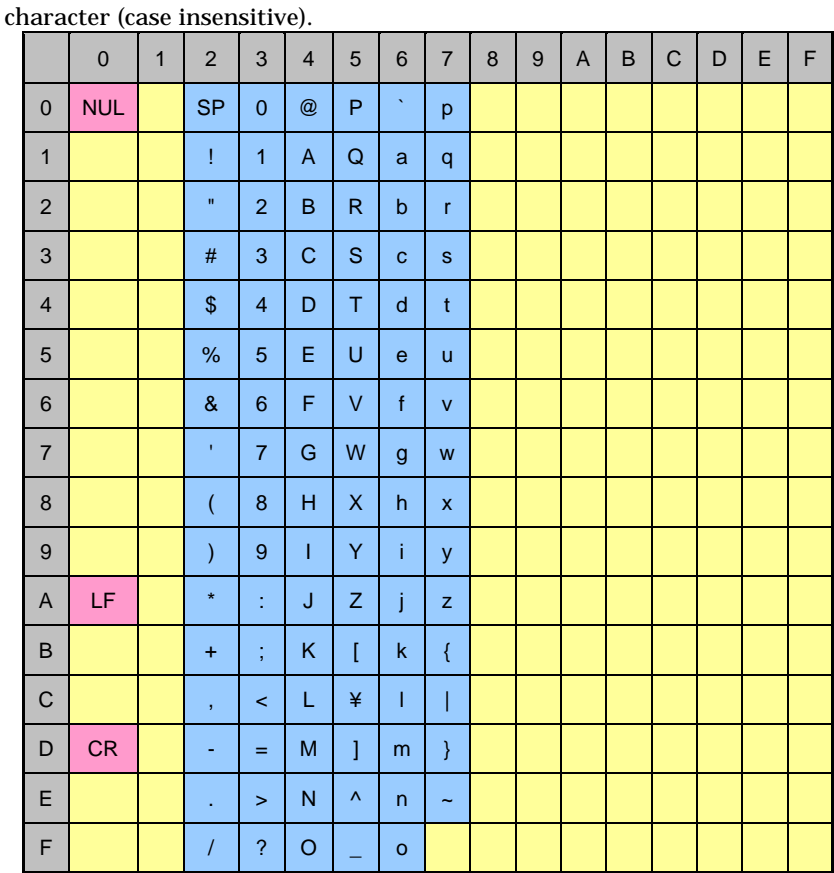

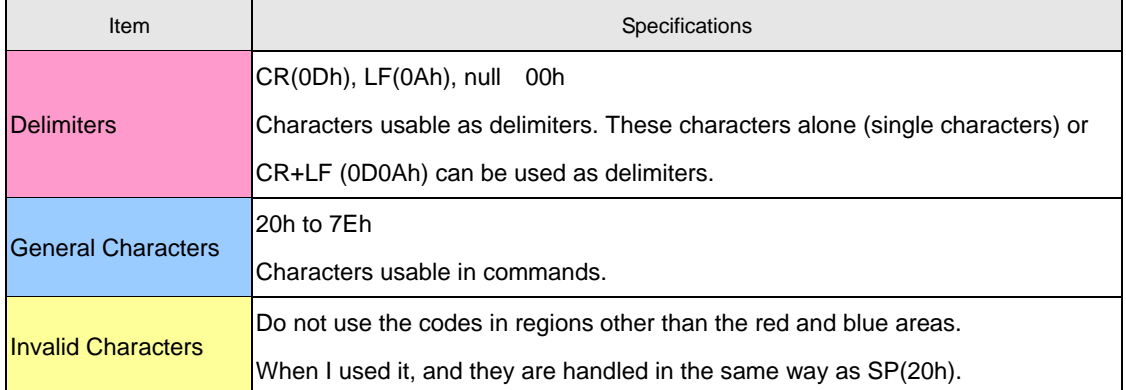

# Communication System (Serial)

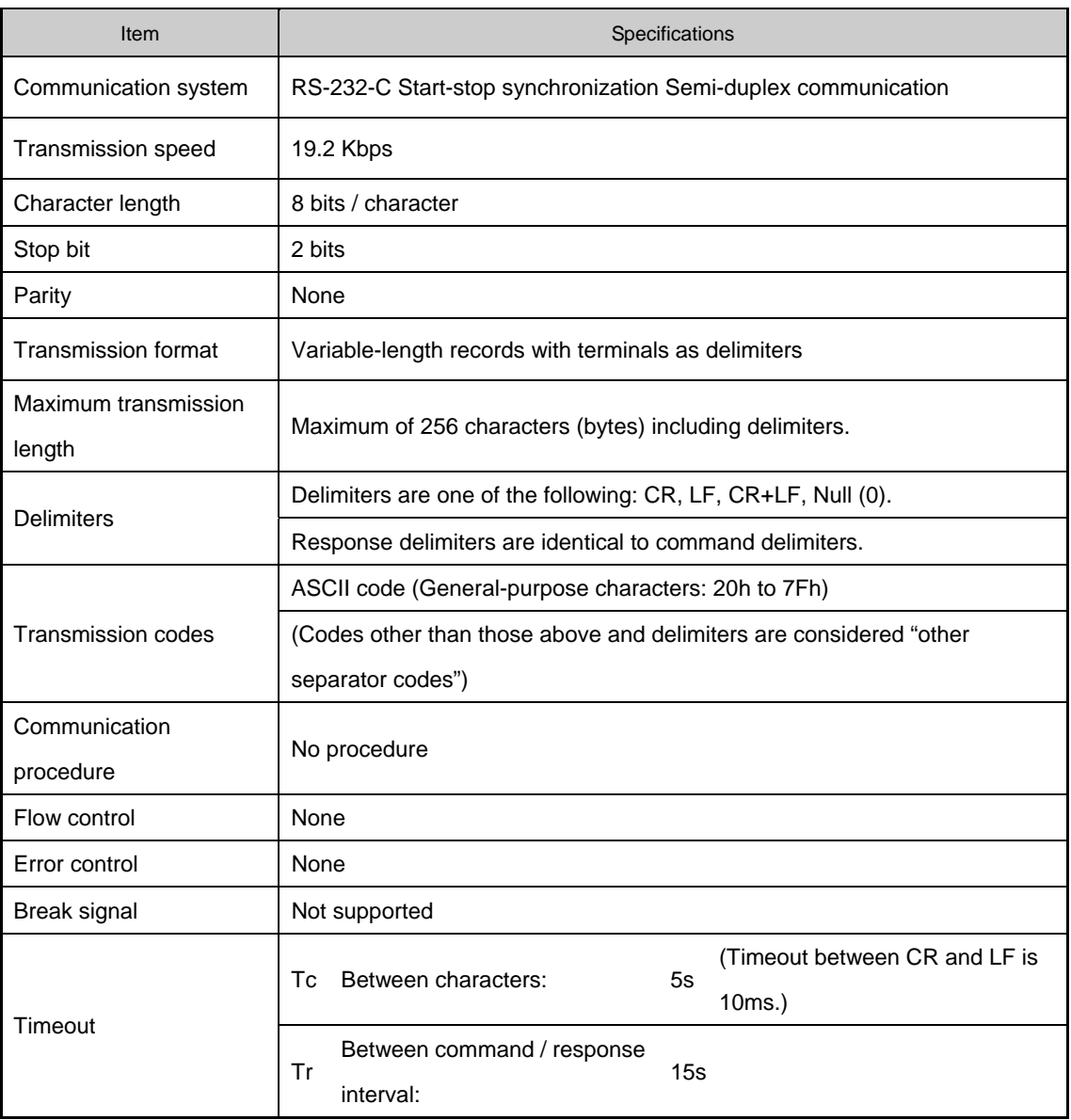

\* For information about timeouts, refer to "3. Communication Flow" on P. 8.

# Communication System (LAN)

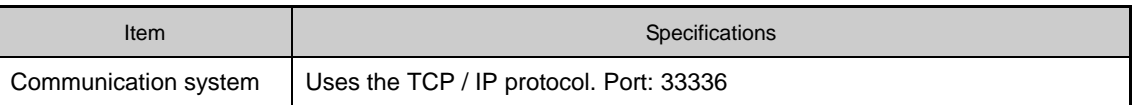

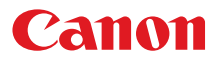

#### **Commands**

Transmissions sent from the PC to the projector.

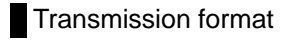

△**<Command character strings>** △**<Delimiter>** 

<Command character strings>

Character strings consisting of 0 or more alphanumeric characters.

<Delimiters>

One of CR (0Dh), LF (0Ah), CR+LF (0Dh+0Ah), Null (00h)

# **Type**

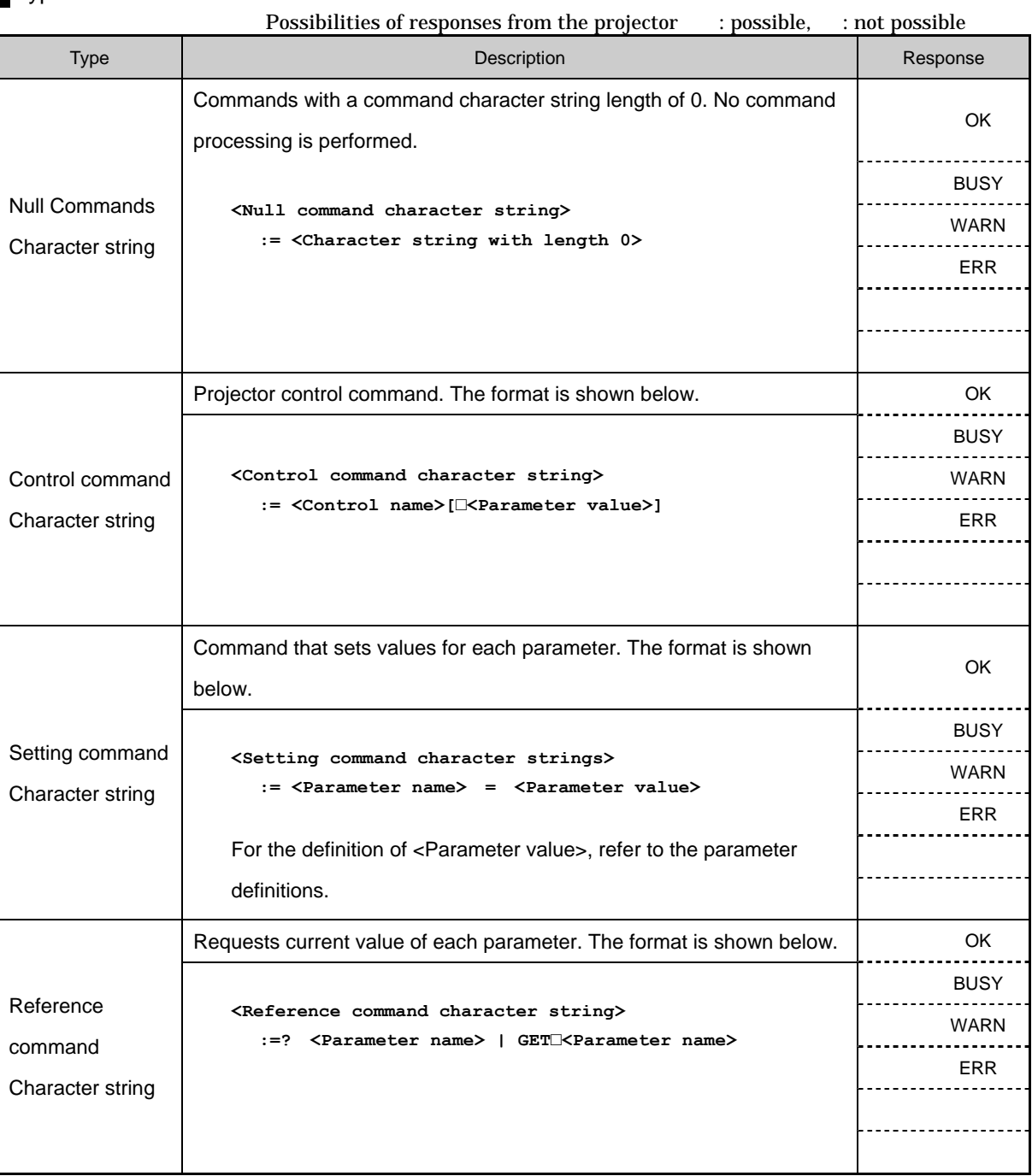

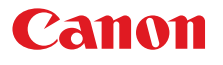

#### Response

Transmissions sent from the Projector to the PC in response to commands from the PC.

#### Transmission format

**<Response character string> <Delimiter>** 

<Response character string>

Character strings consisting of one or more ASCII characters.

The first two characters are always one lowercase letter and a : (colon).

The first character indicates the response type.

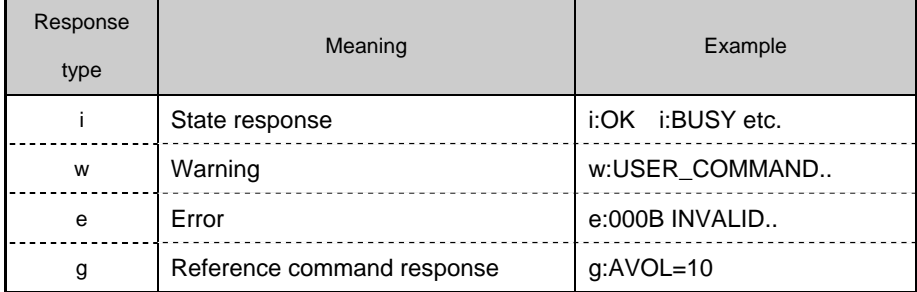

#### <Delimiter>

Delimiters for commands sent from the PC.

# Type

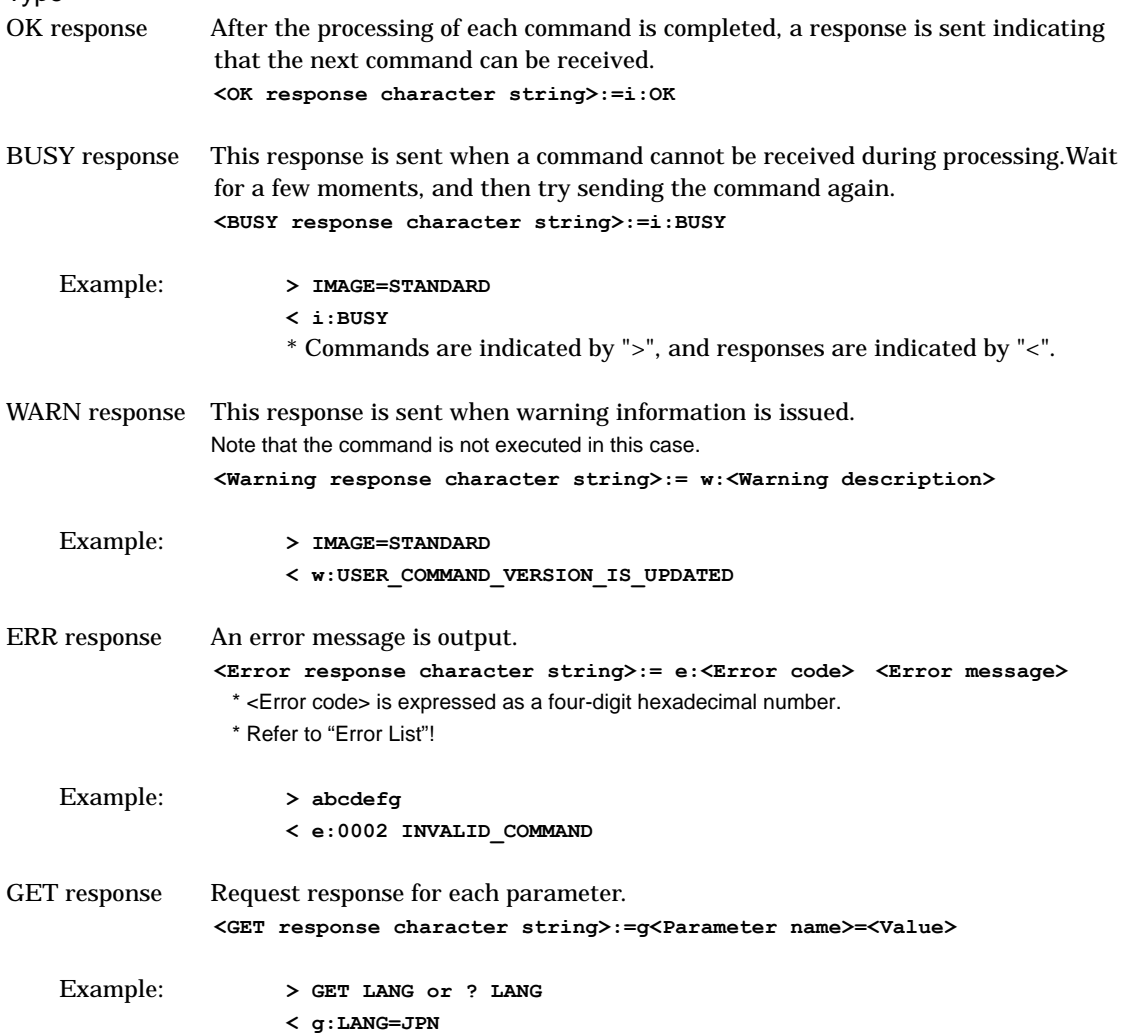

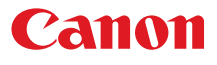

#### **Other**

### **Transmission recognition**

On the receiving side (the Projector), the data that is able to be received within the character interval of Tc is held, and the transmission is considered received when the delimiter is received. If the character interval received exceeds the Tc or if a delimiter is not received within 256 characters, all data already received is lost, and the mode is reset to standby to receive commands again.

# 3. Communication Flow

#### Transmission sent

At the PC, the transmission is sent within character intervals of Tc (character interval timeout).

#### Transmission received

At the Projector, the data that is able to be received within the character interval of Tc is held, and the transmission is considered received when the delimiter is received.

If the character interval received exceeds the Tc or if a delimiter is not received within 256 characters, all data already received is lost, and the mode is reset to standby to receive commands again.

### Command / Response

One response is always returned for each command sent from the PC.

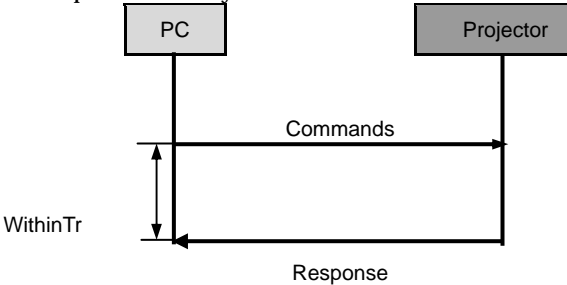

\* The timeout interval between command and response (Tr) is 15 seconds.

#### Response Reception Timeout

If a response is not received within the Tr (timeout interval between command and response) while standing by a waiting response after sending a command from the PC, it is deemed to have exceeded the "response reception timeout." Please resend the command.

#### Control Mode

"LOCAL mode" and "REMOTE mode" on previous models (SX50 SX6 SX60 X600 SX7 X700) have been removed. You do not need to be aware of which mode it is in (no need to use "REMOTE" and "LOCAL" commands) to send user commands.

#### **Other**

If AC power is supplied to the projector, communication is possible regardless of whether the power is on or off.

The PC side cannot send the next user command before a response for the first command is returned. If more than 2 user commands arrive at one port, "BAD\_SEQUENCE" will be returned in response to the second user command.

For procedures which return "BAD SEQUENCE", change the procedure, and do not send the next user command on the PC side before a response for the first command is returned.

# 4. Command System

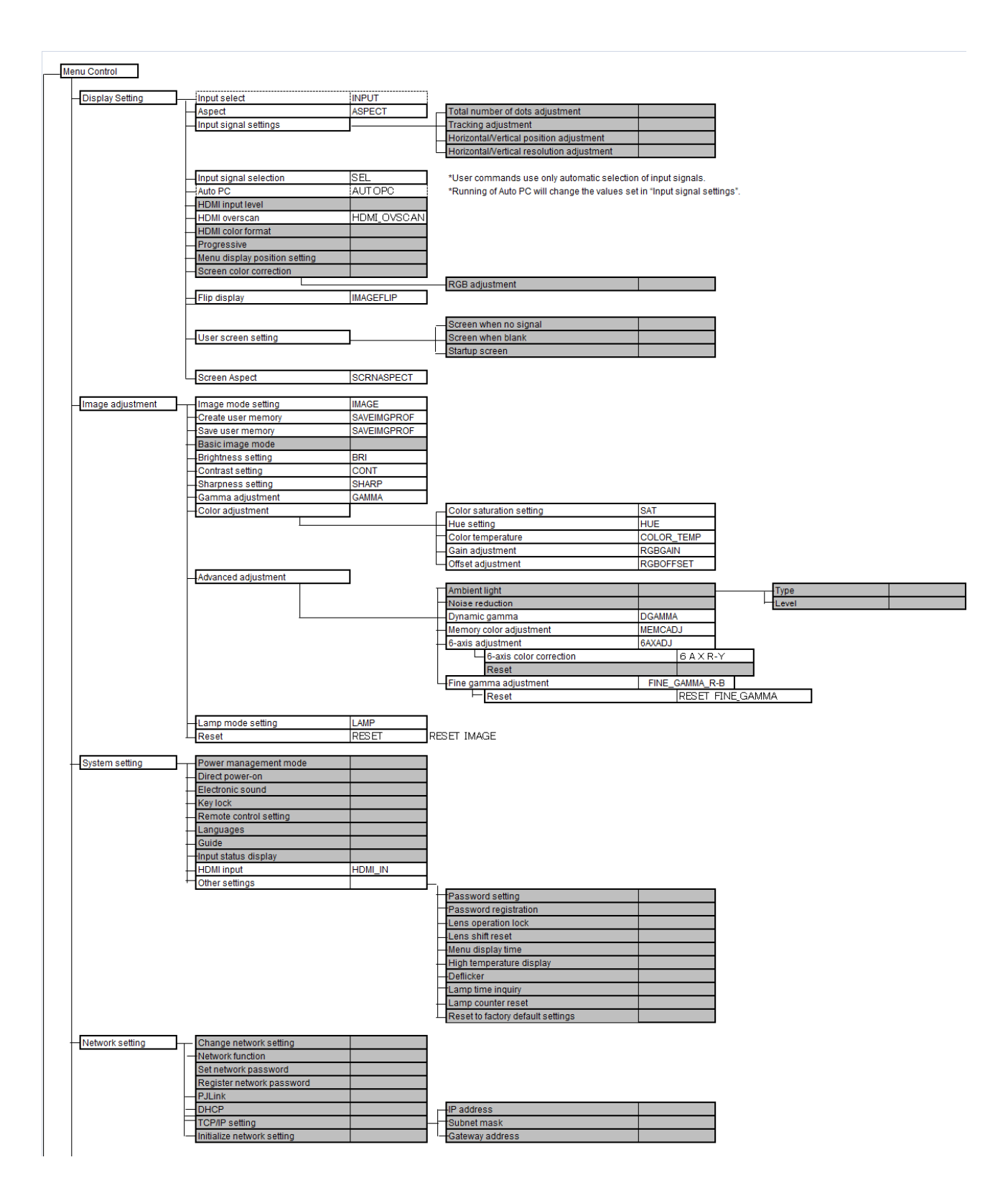

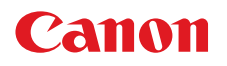

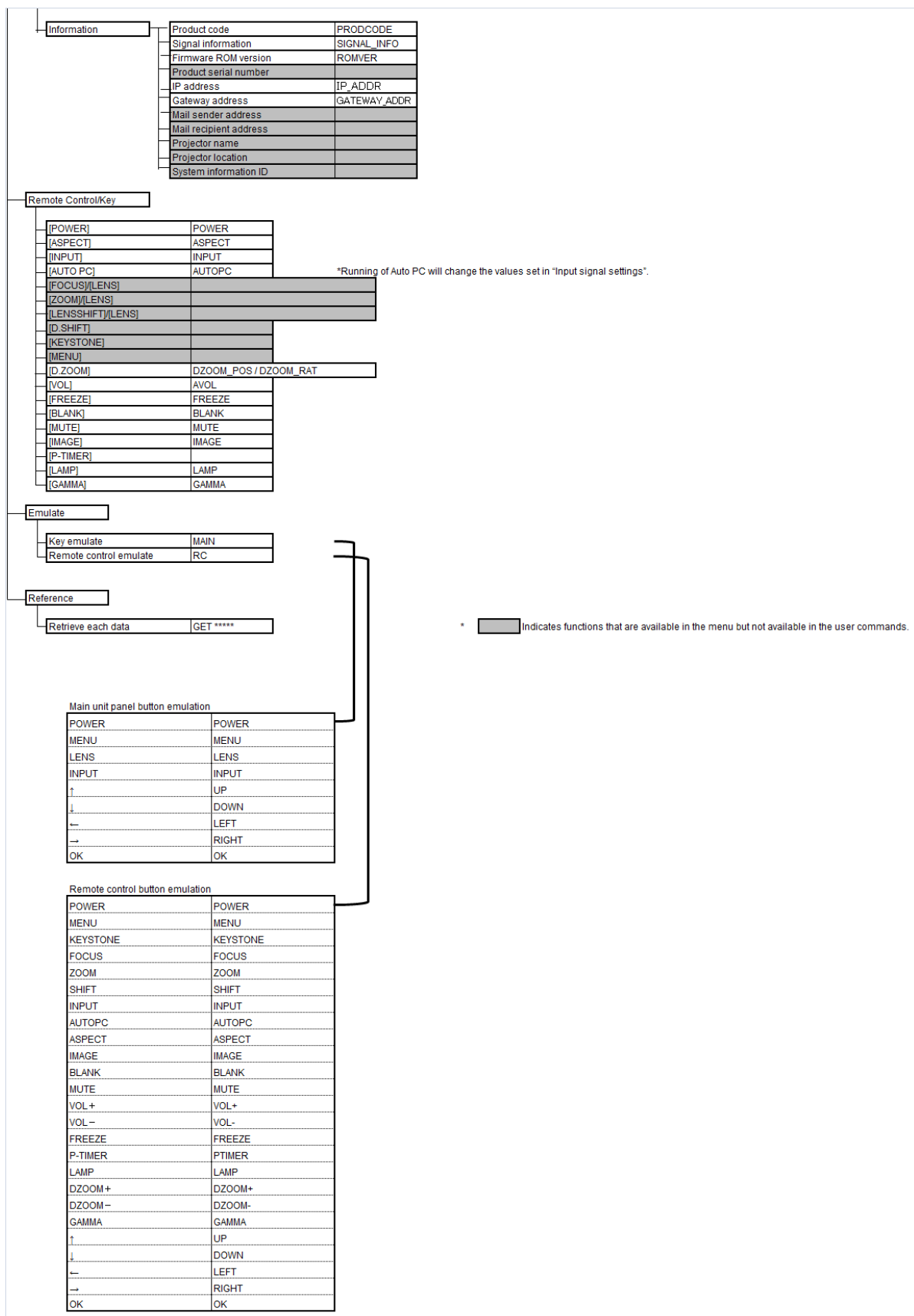

# 5. Command List

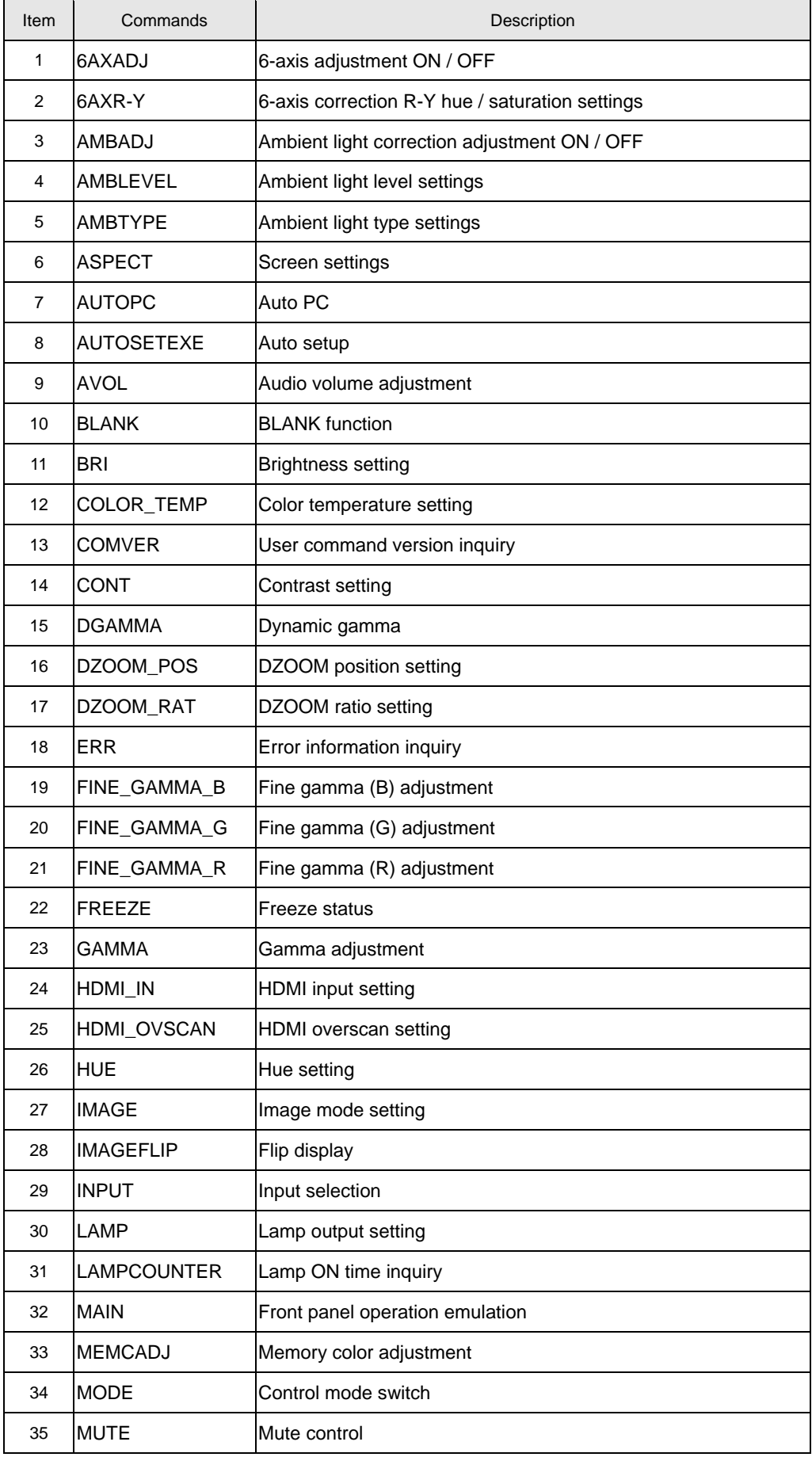

# Canon

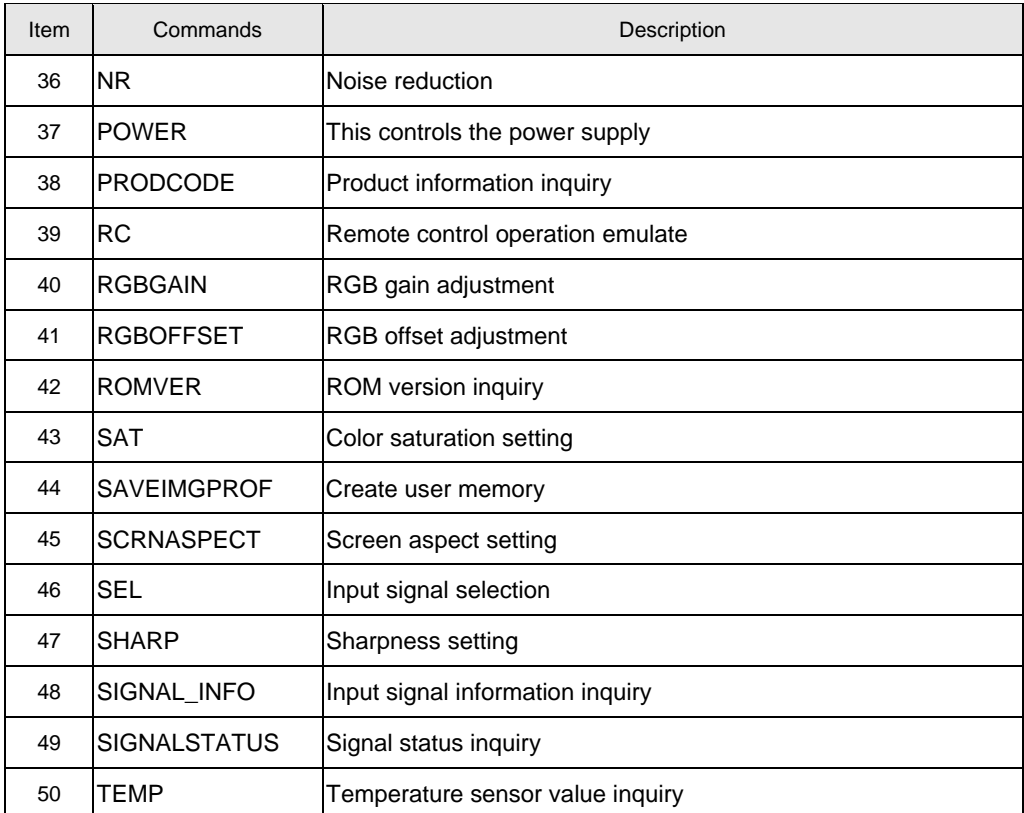

# 6. Details of Commands

Descriptions of each command are provided starting from the next page. The command descriptions have the format shown below.

# **Alphabetic command name**

This briefly describes the command function.

# Format

This indicates the command format.

# Environment

This defines the environments that support the command (power supply state, input signal state).

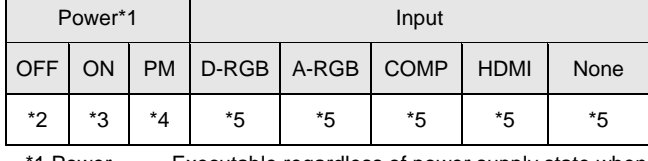

\*1 Power Executable regardless of power supply state when marked by "-".

\*2 OFF "O" if enabled in a power OFF state.

\*3 ON "O" if enabled in a power ON state.

\*4 PM "O" if enabled while the power management state is in standby state. \*5 Input The command is enabled in states marked by "O".

The command is executable regardless of input when marked by "-".

# Response

This describes the command response.

# **Description**

This includes the command function, conditions, and notes.

# **Example**

This provides command usage examples.

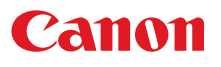

# **6AXADJ**

6-axis adjustment ON / OFF

#### Format

```
6AXADJ=<6-axis adjustment parameter:ID> 
GET□6AXADJ / ?△6AXADJ
```
<6-axis adjustment parameter:ID>

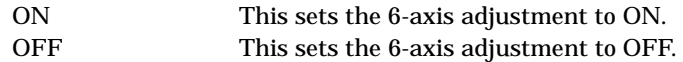

#### **Environment**

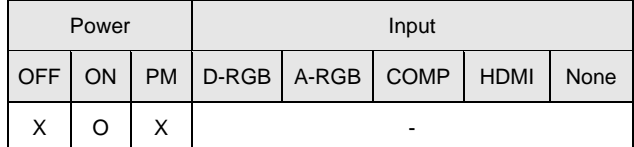

#### Response

"i:OK" is returned if the parameter was set properly.

For '**GET 6AXADJ**' or '**?6AXADJ**', current 6-axis adjustment state is returned in

'**g:6AXADJ=<6-axis adjustment parameter**:**ID>**'

For details on other responses, refer to the "Error List".

#### **Description**

- (1) This command is used to select ON or OFF for the 6-axis adjustment.
- (2) This command functions in the same way as when "Image adjustments" "Advanced adjustments" - "6-axis adjustment" are selected on the menu.
- (3) In the case of "6-axis adjustment," set the hue and color saturation of each axis using the 6AXR to Y "6-axis correction R to Y hue / color saturation setting" commands.
- (4) This sets the currently selected input signal and image mode.
- (5) The current 6-axis adjustment setting can be obtained using the GET command. ("**GET 6AXADJ**"

#### **Example**

#### Control

- **> 6AXADJ=ON** The 6-axis adjustment is set to ON.
- **< i:OK**
- 

#### Reference

- **> GET 6AXADJ or ?6AXADJ** The 6-axis adjustment ON or OFF setting is obtained.
- **< g:6AXADJ=ON**

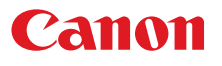

## **6AXR-Y**

6-axis correction R-Y hue / saturation settings

#### **Format**

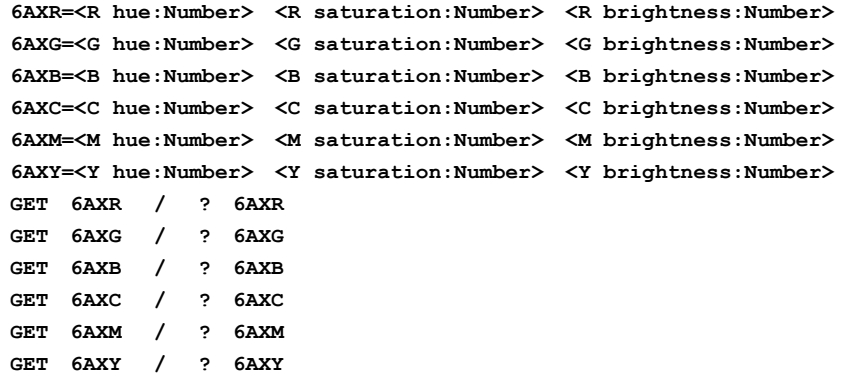

Setting values for <R/G/B/C/M/Yhue:Number> are -20 to 20. Setting values for <R/G/B/C/M/Y saturation:Number> are -20 to 20. Setting values for <R/G/B/C/M/Y brightness:Number> are -20 to 20.

#### **Environment**

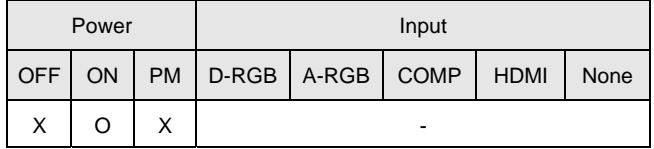

#### Response

"i:OK" is returned if the parameter was set properly.

For '**GET 6AX\***' or '**?6AX\***', current 6-axis correction R-Y hue/saturation/brightness settings are returned as

'**g:6AX\*=<\*hue: Number>,<\*saturation:Number>,<\*brightness:Number>**'

For details on other responses, refer to the "Error List".

#### **Description**

- (1) This sets the 6-axis correction of the hue and color saturation for R to Y.
- (2) This command functions in the same way as when "Image adjustments" "Advanced adjustments" - "6-axis color adjustment" are selected on the menu.
- (3) If numerical parameters are outside the range, "**e:0801 INVALID\_VALUE**" is returned.
- (4) These commands take effect when they have been set to valid using the 6-axis adjustment command (6AXADJ), and they can be set separately.
- (5) This sets the currently selected input signal and image mode.
- (6) The current 6-axis color correction can be obtained using the GET command. ("**GET 6AXR/G/B/C/M/Y**")

#### **Example**

Setting

**> 6AXR=-8, 5, 3** The R hue is set to –8, the color saturation is set to 5, and the brightness is set to 3. **< i:OK** 

#### Reference

```
> GET 6AXR or ?6AXR This retrieves the R hue, color saturation, and brightness.
```

```
< g:6AXR=12, -8, 4
```
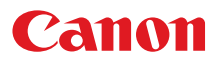

## **AMBADJ**

Ambient light correction adjustment ON / OFF

#### Format

```
AMBADJ=<Ambient light correction adjustment parameter:ID> 
GET□AMBADJ / ?△AMBADJ
```
<Ambient light correction adjustment parameter:ID>

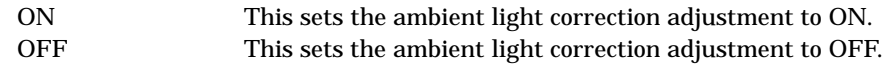

#### **Environment**

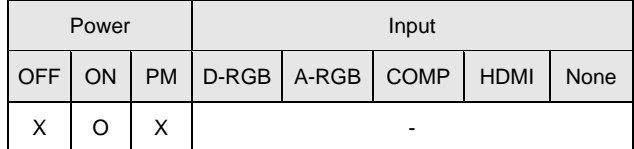

#### **Response**

"i:OK" is returned if ON / OFF of ambient light correction adjustment was set properly.

For '**GET AMBADJ**' or '**?AMBADJ**', current ambient light correction adjustment setting is returned as '**g:AMBADJ=<Ambient light correction adjustment parameter:ID>**'

For details on other responses, refer to the "Error List".

#### **Description**

- (1) This command is used to select ON or OFF for the ambient light correction adjustment.
- (2) This command functions in the same way as when "Image adjustment" "Advanced adjustment" - "Ambient light" are selected on the menu.
- (3) In the case of "Ambient light correction adjustment", set the level using AMB\_LEVEL of "Ambient light level" command, and set the type using AMB\_TYPE of "Ambient light type" command.
- (4) This sets the currently selected input signal and image mode.
- (5) The current ambient light correction adjustment setting can be obtained using the GET command. ("**GET AMBADJ**")

#### **Example**

Control

**> AMBADJ=ON** The ambient light correction adjustment is set to ON. **< i:OK** 

Reference

- **> GET AMBADJ or ?AMBADJ** The ambient light correction adjustment ON or OFF setting is obtained.
- **< g:AMBADJ=ON**

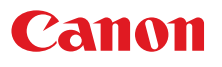

# **AMBLEVEL**

Ambient light level settings

#### Format

```
AMBLEVEL=<Ambient light level settings parameter:ID> 
GET□AMBLEVEL / ?△AMBLEVEL
```
<Ambient light level settings parameter:ID>

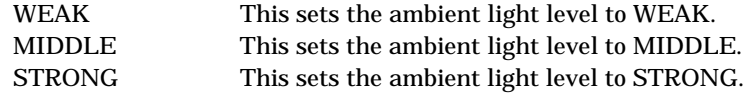

**Environment** 

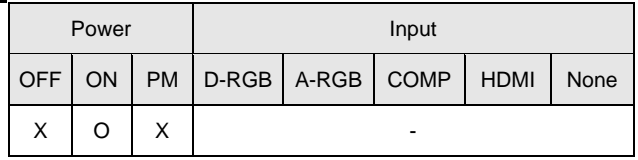

#### Response

"i:OK" is returned if ambient light level was set properly.

For '**GET AMBLEVEL**' or '**?AMBLEVEL**', current ambient light level is returned as

'**g:AMBLEVEL=<ambient light level settings parameter:ID>**' For details on other responses, refer to the "Error List".

#### **Description**

- (1) This sets the ambient light level.
- (2) This command functions in the same way as when "Image adjustment" "Advanced adjustment" - "Ambient light" - "Level" are selected on the menu.
- (3) This sets the currently selected input signal and image mode.
- (4) The current ambient light level setting can be obtained using the GET command. ("**GET AMBLEVEL**")

## **Example**

Setting

```
> AMBLEVEL=MIDDLE This sets the ambient light level to MIDDLE. 
< i:OK
```
- Reference
	-
	- **> GET AMBLEVEL or ?AMBLEVEL** This retrieves the ambient light level.
	- **< g:AMBLEVEL=MIDDLE**
- \* Commands are indicated by ">", and responses are indicated by "<".

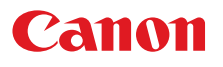

# **AMBTYPE**

Ambient light type settings

#### **Format**

```
AMBTYPE=<Ambient light type settings parameter:ID> 
GET□AMBTYPE / ?△AMBTYPE
```
<Ambient light type settings parameter:ID>

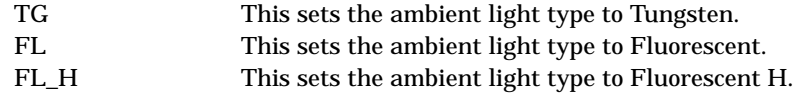

#### **Environment**

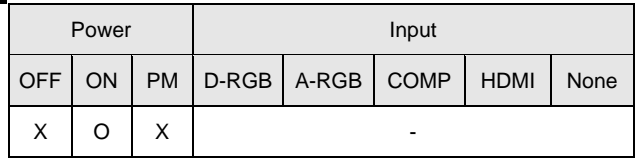

#### Response

"i:OK" is returned if ambient light type was set properly.

For '**GET AMBTYPE**' or '**?AMBTYPE**', current ambient light type is returned as '**g:AMBTYPE=<Ambient light type settings parameter:ID>**'

For details on other responses, refer to the "Error List".

#### **Description**

- (1) This sets the ambient light type.
- (2) This command functions in the same way as when "Image adjustment" "Advanced adjustment" - "Ambient light" - "Type" are selected on the menu.
- (3) This sets the currently selected input signal and image mode.
- (4) The current ambient light type setting can be obtained using the GET command. ("**GET AMBTYPE**")

## **Example**

Setting

- 
- **< i:OK**

**> AMBTYPE=FL** This sets the ambient light type to Fluorescent.

- Reference
	-
	- **< g:AMBTYPE=FL**

> GET AMBTYPE or ?AMBTYPE This retrieves the ambient light type.

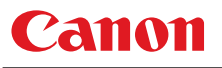

# **ASPECT**

Screen settings

#### Format

```
ASPECT=<Screen setting parameters:ID> 
GET□ASPECT / ?△ASPECT
```
<Screen setting parameters:ID>

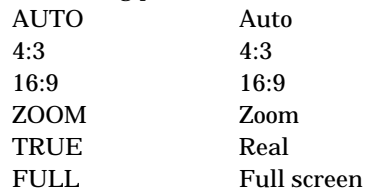

#### **Environment**

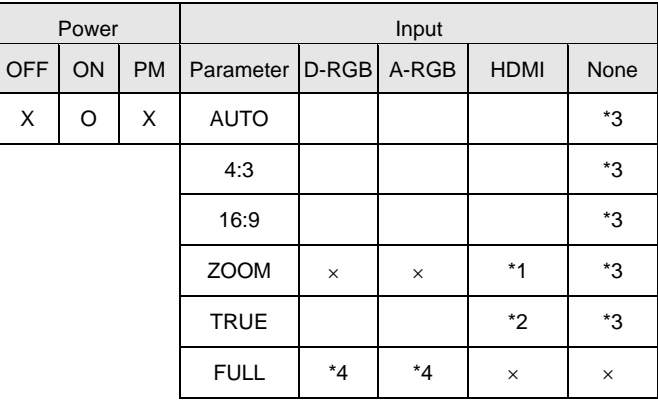

\*1 Valid when screen aspect (16:9 or 16:9 DIS) and SD signals

\*2 Progressive allowable (however, 1080p is non-allowable)

\*3 Allowable / Non-Allowable differs according to selected input signal

\*4 Settable when screen aspect (16:10)

#### Response

"i:OK" is returned if the parameter was set properly.

For '**GET ASPECT**' or '**?ASPECT**', current screen display mode is returned as

**'g:ASPECT=<Screen setting parameters:ID>'** 

For details on other responses, refer to the "Error List".

#### **Description**

- (1) This sets the screen sizes.
- (2) This command functions in the same way as when "Display settings" "Aspect" are selected on the menu.
- (3) If the command cannot be supported, '**INVALID\_SOURCE**' is returned as an error response.
- (4) If the necessary signals are not input, '**NO\_SIGNAL**' is returned.
- (5) The final screen settings are retained even when the power is turned off. However, the screen settings may be different if the input terminal or input signal is changed.
- (6) The GET command can be used to retrieve the current screen display mode. ("**GET ASPECT**")

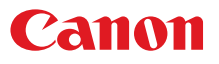

# **Example**

Setting

**> ASPECT=16:9** This sets the screen size to 16:9. **< i:OK** 

```
Reference
```
- **> GET ASPECT or ?ASPECT** This retrieves the screen size.
- **< g:ASPECT=TRUE**
- \* Commands are indicated by ">", and responses are indicated by "<".

# **AUTOPC**

Auto PC

### **Format**

**AUTOPC**△

#### **Environment**

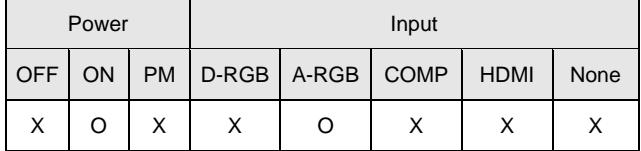

### Response

"i:OK" is returned if the control was executed properly. For details on other responses, refer to the "Error List".

# **Description**

- (1) This executes Auto PC.
- (2) This command is identical to pressing the "AUTOPC" button on the remote control.
- (3) If the input is not "A-RGB", '**e:200X INVALID\_SOURCE(\*\*\*)**' is returned as an error response.
- (4) If signals are not input, "**e:2010 NO\_SIGNAL**" is returned.
- (5) Execution of this command may modify the following setting values.
	- Total number of dots
		- **Tracking**

Horizontal / vertical positions

Number of horizontal / vertical display dots

## **Example**

- > **AUTOPC**
- < **i:OK**
- \* Commands are indicated by ">", and responses are indicated by "<".

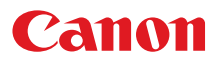

# **AUTOSETEXE**

Auto setup

#### **Format**

**AUTOSETEXE**□**<Auto set parameter:ID>** 

<Auto set parameter:ID>

INPUT Automatic signal sensing execution

**Environment** 

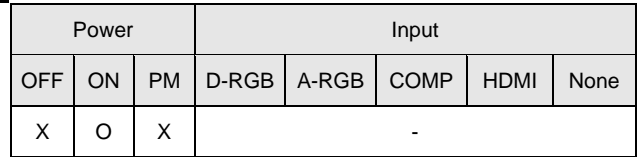

#### Response

"i:OK" is returned when the automatic processing was completed successfully. For details on other responses, refer to the "Error List".

#### **Description**

- (1) This command is used to execute auto setup.
- (2) One of the following responses is returned if auto setup cannot be executed due to projector settings.

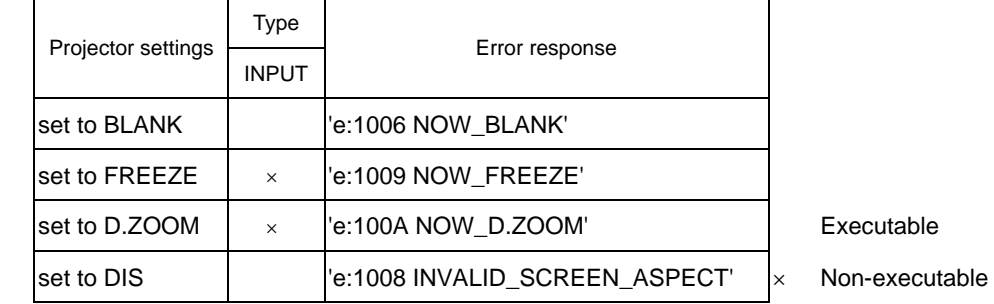

(3) If the input signal cannot be detected using the automatic signal sensing, '**i:INPUT\_NOT\_FOUND**' is returned.

#### **Example**

Setting

```
> AUTOSETEXE INPUT Automatic signal sensing is executed. 
< i:OK
```
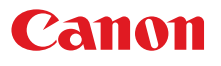

# **AVOL**

Audio volume adjustment

#### **Format**

```
AVOL=<Audio volume level:Number> 
GET□AVOL / ?△AVOL
```
Setting values for <Audio volume level:Number> are 0 to 20.

#### **Environment**

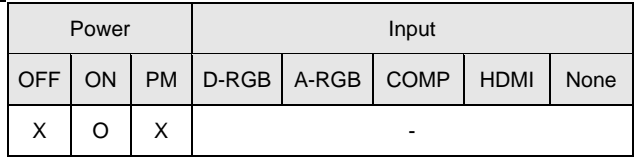

#### Response

"i:OK" is returned if the parameter was set properly.

```
For 'GET AVOL' or '?AVOL', current audio volume level is returned as
```
'**g:AVOL=<Audio volume level:Number>**'

For details on other responses, refer to the "Error List".

#### **Description**

- (1) This adjusts the volume.
- (2) This command is identical to pressing the "VOL+" and "VOL-" button on the remote control or the "VOL" on the front panel.
- (3) If numerical parameters are outside the range, "**e:0801 INVALID\_VALUE**" is returned.
- (4) The volume level can be set even while the sound is muted.
- (5) The GET command can be used to retrieve the current volume. ("**GET AVOL**")

# **Example**

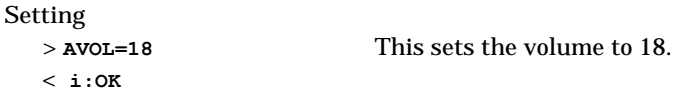

#### Reference

```
> GET AVOL or ?AVOL This retrieves the volume. 
< g:AVOL=18
```
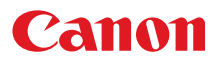

# **BLANK**

BLANK function

#### **Format**

```
BLANK=<BLANK parameter:ID> 
   GET□BLANK / ?△BLANK
<BLANK parameter:ID>
```
ON BLANK ON OFF BLANK OFF

#### **Environment**

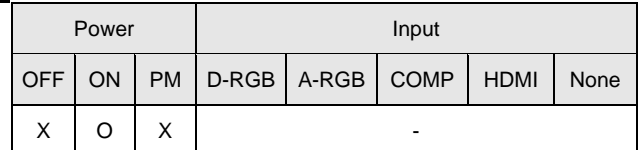

#### Response

"i:OK" is returned if the parameter was set properly.

- For '**GET BLANK**' or '**?BLANK**', current BLANK status is returned as
	- '**g:BLANK=ON**'
	- '**g:BLANK=OFF**'

For details on other responses, refer to the "Error List".

#### **Description**

- (1) This command is used to set the BLANK function.
- (2) This command is identical to pressing the "BLANK" button on the remote control.
- (3) Executing this command in a FREEZE status will cancel the FREEZE status and become BLANK.
- (4) The current BLANK settings can be obtained using the GET command. ("**GET BLANK**")

#### **Example**

Setting

> **BLANK=ON** Set to "User" screen when screen is BLANK. < **i:OK**

Reference

> GET BLANK or ?BLANK The current BLANK status is referenced.

< **g:BLANK=ON**

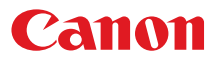

# **BRI**

Brightness setting

#### **Format**

```
BRI=<Brightness setting:Number> 
GET□BRI / ?△BRI
```
Setting values for <Brightness setting:Number> are -20 to 20.

#### **Environment**

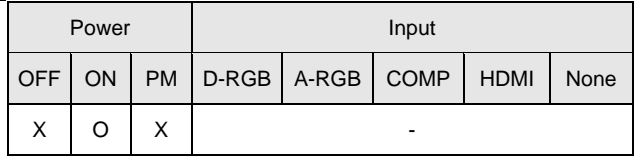

#### Response

"i:OK" is returned if the parameter was set properly.

For '**GET BRI**' or '**?BRI**', current brightness is returned as

'**g:BRI=<Brightness setting:Number>**'

For details on other responses, refer to the "Error List".

#### **Description**

- (1) This sets the screen brightness.
- (2) This command functions in the same way as when "Image adjustments" "Brightness" are selected on the menu.
- (3) If numerical parameters are outside the range, "**e:0801 INVALID\_VALUE**" is returned.
- (4) This sets the currently selected input signal and image mode.
- (5) The current brightness can be acquired using the applicable GET command. ("**GET BRI**")

# **Example**

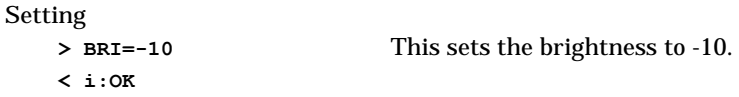

#### Reference

```
< g:BRI=-10
```
> GET BRI or ?BRI This retrieves the brightness.

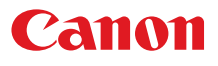

# **COLOR\_TEMP**

Color temperature setting

#### Format

```
COLOR_TEMP=<Color temperature setting:Number> 
GET□COLOR_TEMP / ?△COLOR_TEMP
```
Setting values for <Color temperature setting:Number> are -17 to 21.

#### **Environment**

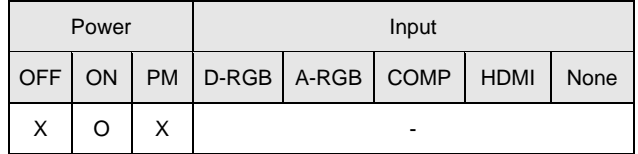

#### **Response**

"i:OK" is returned if color temperature was set properly.

For '**GET COLOR\_TEMP**' or '**?COLOR\_TEMP**', current color temperature setting is returned as '**g:COLOR\_TEMP=<Color temperature setting:Number>**'

For details on other responses, refer to the "Error List".

#### **Description**

- (1) This sets the color temperature of the screen.
- (2) This command functions in the same way as when "Image adjustment" "Color adjustment" "Color temperature" are selected on the menu.
- (3) If numerical parameters are outside the range, "**e:0801 INVALID\_VALUE**" is returned.
- (4) This sets the currently selected input signal and image mode.
- (5) The current color temperature can be obtained using the GET command. ("**GET COLOR\_TEMP**")

### **Example**

Setting

- 
- **> COLOR\_TEMP=3** This sets the color temperature to +3.
- **< i:OK**

#### Reference

- **> GET COLOR\_TEMP or ?COLOR\_TEMP** This obtains the color temperature.
- **< g:COLOR\_TEMP=3**

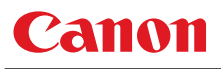

# **COMVER**

User command version inquiry

#### Format

**GET**□**COMVER / ?**△**COMVER** 

#### **Environment**

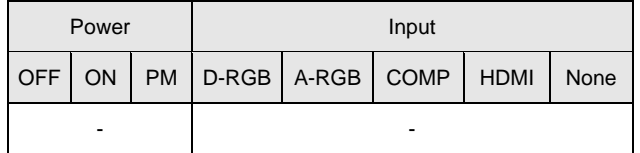

#### Response

Returns the user command version as

**g:COMVER="<User command version:Character string>"**

For details on other responses, refer to the "Error List".

<User command version>:=99.9999

#### **Description**

- (1) This inquires about the user command version of the projector.
- (2) This inquiry can be executed in any status provided that AC power is supplied to the projector.
- (3) The user command version consists of a 2-digit number followed by a 4-digit number. Question marks may appear in place of the numerals if the firmware has not been upgraded correctly. (Example "??:????")

#### **Example**

- **> GET COMVER or ? COMVER**
- **< g:COMVER="01.0000"**

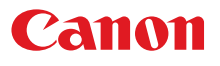

# **CONT**

Contrast setting

#### Format

```
CONT=<Contrast setting:Number> 
GET□CONT / ?△CONT
```
Setting values for <Contrast setting:Number> are -20 to 20.

#### **Environment**

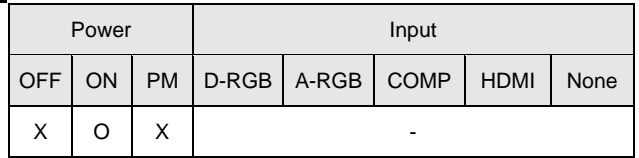

#### Response

"i:OK" is returned if the parameter was set properly.

```
For 'GET CONT' or '?CONT', current contrast setting is returned as 
    'g:CONT=<Contrast setting:Number>'
```
For details on other responses, refer to the "Error List".

#### **Description**

- (1) This sets the screen contrast.
- (2) This command functions in the same way as when "Image adjustment" "Contrast setting" are selected on the menu.
- (3) If numerical parameters are outside the range, "**e:0801 INVALID\_VALUE**" is returned.
- (4) This sets the currently selected input signal and image mode.
- (5) The current contrast can be acquired using the applicable GET command. ("**GET CONT**")

# **Example**

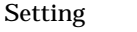

- **> CONT=3** This sets the contrast to +3.
- **< i:OK**
- 

#### Reference

- > GET CONT or ?CONT This retrieves the contrast.
- **< g:CONT=3**

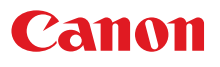

# **DGAMMA**

Dynamic gamma

#### Format

```
DGAMMA=<Dynamic gamma setting parameter:ID> 
GET□DGAMMA / ?△DGAMMA
```
<Dynamic gamma setting parameter:ID>

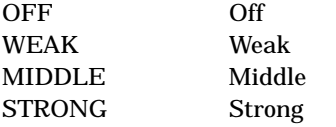

### **Environment**

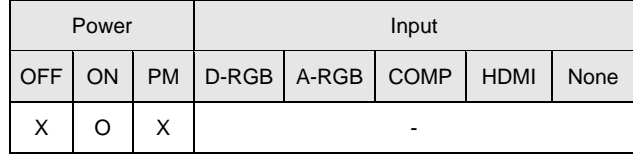

#### Response

"i:OK" is returned if the parameter was set properly.

For '**GET DGAMMA**' or '**?DGAMMA**', current dynamic gamma setting is returned as

**'g:DGAMMA=<Dynamic gamma setting parameter:ID>**'

For details on other responses, refer to the "Error List".

#### **Description**

- (1) The command is used to set the dynamic gamma function.
- (2) This command functions in the same way as when "Image adjustment" "Advanced adjustment" - "Dynamic gamma" are selected on the menu.
- (3) This sets the currently selected input signal and image mode.
- (4) The current dynamic gamma function status can be acquired using the applicable GET command. ("**GET DGAMMA**")

# **Example**

Setting

```
> DGAMMA=WEAK This sets the dynamic gamma function to WEAK. 
< i:OK
```
#### Reference

- **> GET DGAMMA or ?DGAMMA** This retrieves the dynamic gamma function state.
- **< g:DGAMMA=WEAK**

# **DZOOM\_POS**

DZOOM position setting

#### **Format**

```
DZOOM_POS=<DZOOM position X:Number>,<DZOOM position Y:Number> 
GET□DZOOM_POS / ?△DZOOM_POS
```
<DZOOM position X / Y:Number> is a signed integer indicating the central position of the enlarged input image.

#### **Environment**

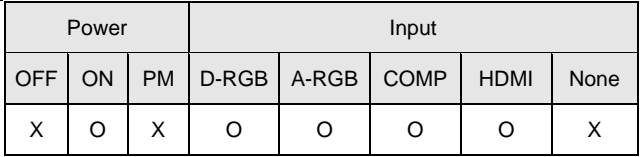

#### **Response**

"i:OK" is returned when the DZOOM position setting was completed successfully. For '**GET DZOOM\_POS**' or '**?DZOOM\_POS**', the current DZOOM position is returned as

'**g:DZOOM\_POS=<DZOOM position X:Number>,<DZOOM position Y:Number>**'

For details on other responses, refer to the "Error List".

#### **Description**

- (1) This command is used to set the DZOOM position (center position of the displayed enlarged input image).
- (2) This command is identical to pressing the arrow keys to move while DZOOM is enabled, however, the position can be specified in more detail.
- (3) If a position outside the range is specified, the position is automatically moved to the nearest position within the range.
- (4) 0 for  $\langle$ DZOOM position X / Y:Number> indicates the center position of the input image.
- (5) Positive direction for <DZOOM position X / Y:Number> corresponds to RIGHT and UP keys, and negative direction corresponds to LEFT and DOWN keys.
- (6) The numerical value for  $\langle$ DZOOM position X / Y:Number> represents units in pixels of the input image.
	- \* For example, in a case where an input image of XGA (1024 x 768) size is enlarged twice the size (range of  $512 \times 384$  is displayed), up to  $\pm 256$  for <DZOOM position X:Number>, and up to ±192 for <DZOOM position Y:Number> can be specified.

### **Example**

#### Control

**> DZOOM\_POS=100,200** This sets the DZOOM position shifted 100 right and 200 up. **< i:OK** 

#### Reference

- 
- **< g:DZOOM\_POS=100,200**

**> GET DZOOM\_POS or ?DZOOM\_POS** This retrieves the total number of dots.

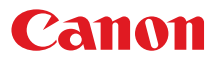

# **DZOOM\_RAT**

DZOOM ratio setting

#### **Format**

```
DZOOM_RAT=<DZOOM ratio parameter:ID> 
GET□DZOOM_RAT / ?△DZOOM_RAT
```
<DZOOM ratio parameter:ID>

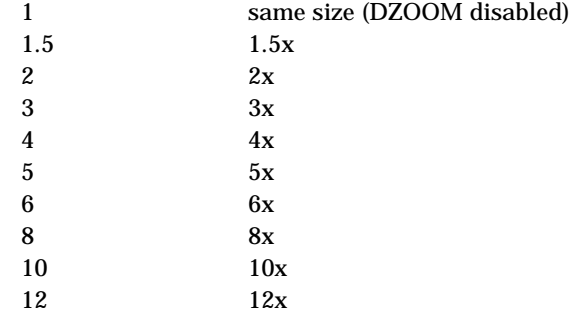

#### **Environment**

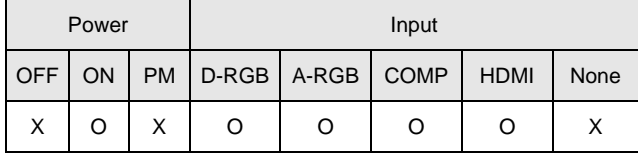

#### Response

"i:OK" is returned if DZOOM ratio was set properly.

For '**GET DZOOM\_RAT**' or '**?DZOOM\_RAT**', current DZOOM ratio is returned as

**'g:DZOOM\_RAT=<DZOOM ratio parameter:Number>'** 

For details on other responses, refer to the "Error List".

#### **Description**

- (1) This sets the DZOOM ratio.
- (2) This command is identical to pressing the "DZOOM +" and "DZOOM -" button to set the desired ratio.
- (3) The SET command can be used when DZOOM is disabled and set to other than "1", to enable DZOOM and display the ratio on the screen .
- (4) The SET command can be used when DZOOM is enabled and set to "1", to disable DZOOM and hide the ratio from the screen.
- (5) The GET command can be used to obtain current DZOOM ratio. ("GET DZOOM\_RAT")

#### **Example**

Control

```
< i:OK
```
> DZOOM RAT=12 This sets the DZOOM to 12x.

Reference

**> GET DZOOM\_RAT or ?DZOOM\_RAT** This obtains the DZOOM ratio.

**< g:DZOOM\_RAT=12** 

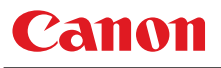

# **ERR**

Error information inquiry

#### Format

**GET**□**ERR / ?**△**ERR** 

**Environment** 

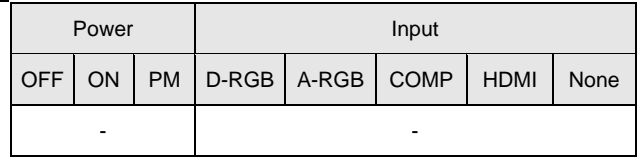

#### Response

Returns the current error information as

**'g:ERR=<ErrorID:Character string>'** 

For details on other responses, refer to the "Error List".

<ErrorID:Character string>

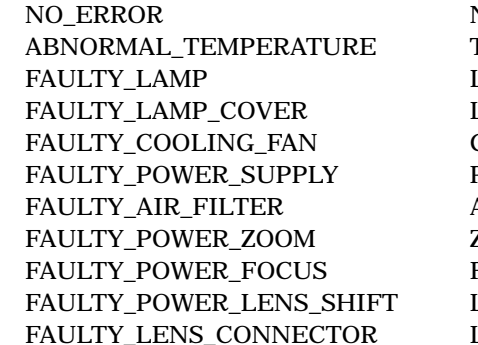

No error Temperature error Lamp error Lamp cover error Cooling fan error Power supply error Air filter error Zoom error Focus error Lens shift error .<br>Lens connector error

#### **Description**

- (1) This inquires about the current error information.
- (2) This inquiry can be executed in any status provided that AC power is supplied to the projector.
- (3) Information when the warning LED of the projector is flashing can be obtained. "NO ERROR" is returned when the warning LED is not lighted.

#### **Example**

- **> GET ERR or ? ERR**
- **< g:ERR=FAULTY\_LAMP**

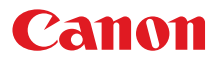

# **FINE\_GAMMA\_R**

Fine gamma (R) adjustment

#### Format

```
FINE_GAMMA_R=<Fine gamma (R) adjustment point 1 adjustment value:Number>,
                  <Fine gamma (R) adjustment point 2 adjustment value:Number>,
                       ・・・,<Fine gamma (R) adjustment point n adjustment value:Number>
GET□FINE_GAMMA_R / ?△FINE_GAMMA_R
```
Adjustment values for <Fine gamma (R) adjustment point n adjustment value:Number> are 0 to 1024.

#### **Environment**

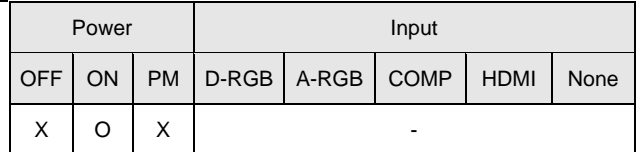

#### Response

"i:OK" is returned if the fine gamma (R) adjustment was set properly.

For '**GET FINE\_GAMMA\_R**' or '**?FINE\_GAMMA\_R**', current fine gamma (R) adjustment value is returned as '**g:FINE\_GAMMA\_R=<Number of adjustment points>:<Fine gamma (R) adjustment point 1** 

**adjustment value:Number>, <Fine gamma (R) adjustment point 2 adjustment value:Number>,** 

・・・**,<Fine gamma (R) adjustment point n adjustment value:Number>**  For details on other responses, refer to the "Error List".

#### **Description**

- (1) This executes the fine gamma (R) adjustment.
- (2) This command functions in the same way as when "Image adjustment" "Advanced adjustment" - "Fine gamma adjustment" are selected on the menu.
- (3) If numerical parameters are outside the range, "**e:0801 INVALID\_VALUE**" is returned.
- (4) This sets the currently selected input signal and image mode.
- (5) The current fine gamma setting can be acquired using the applicable GET command. ("**GET FINE\_GAMMA\_R**")

#### **Example**

Setting

**> FINE\_GAMMA\_R=0,128,256,384,512,640,768,896,1024** 

This executes the fine gamma (R) adjustment.

**< i:OK** 

Reference

**> GET FINE\_GAMMA\_R or ?FINE\_GAMMA\_R** 

This retrieves the fine gamma (R) adjustment value.

```
< g:FINE_GAMMA_R=9:0,128,256,384,512,640,768,896,1024
```
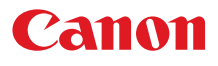

# **FINE\_GAMMA\_G**

Fine gamma (G) adjustment

#### Format

```
FINE_GAMMA_G=<Fine gamma (G) adjustment point 1 adjustment value:Number>,
                  <Fine gamma (G) adjustment point 2 adjustment value:Number>,
                       ・・・,<Fine gamma (G) adjustment point n adjustment value:Number> 
GET□FINE_GAMMA_G / ?△FINE_GAMMA_G
```
Adjustment values for <Fine gamma (G) adjustment point n adjustment value:Number> are 0 to 1024.

#### **Environment**

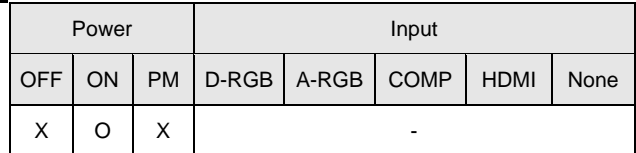

#### Response

"i:OK" is returned if the fine gamma (G) adjustment was set properly.

For '**GET FINE\_GAMMA\_G**' or '**?FINE\_GAMMA\_G**', current fine gamma (G) adjustment value is returned as '**g:FINE\_GAMMA\_G=<Number of adjustment points>:<Fine gamma (G) adjustment point 1** 

**adjustment value:Number>, <Fine gamma (G) adjustment point 2 adjustment value:Number>,** 

・・・**,<Fine gamma (G) adjustment point n adjustment value:Number>**  For details on other responses, refer to the "Error List".

### **Description**

- (1) This executes the fine gamma (G) adjustment.
- (2) This command functions in the same way as when "Image adjustment" "Advanced adjustment" - "Fine gamma adjustment" are selected on the menu.
- (3) If numerical parameters are outside the range, "**e:0801 INVALID\_VALUE**" is returned.
- (4) This sets the currently selected input signal and image mode.
- (5) The current fine gamma setting can be acquired using the applicable GET command. ("**GET FINE\_GAMMA\_G**")

### **Example**

Setting

**> FINE\_GAMMA\_G=0,128,256,384,512,640,768,896,1024** 

This executes the fine gamma (G) adjustment.

**< i:OK** 

#### Reference

**> GET FINE\_GAMMA\_G or ?FINE\_GAMMA\_G** 

This retrieves the fine gamma (G) adjustment value.

```
< g:FINE_GAMMA_G=9:0,128,256,384,512,640,768,896,1024
```
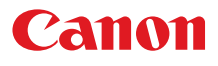

# **FINE\_GAMMA\_B**

Fine gamma (B) adjustment

#### Format

```
FINE_GAMMA_B=<Fine gamma (B) adjustment point 1 adjustment value:Number>,
                  <Fine gamma (B) adjustment point 2 adjustment value:Number>,
                       ・・・,<Fine gamma (B) adjustment point n adjustment value:Number> 
GET□FINE_GAMMA_B / ?△FINE_GAMMA_B
```
Adjustment values for <Fine gamma (B) adjustment point n adjustment value:Number> are 0 to 1024.

#### **Environment**

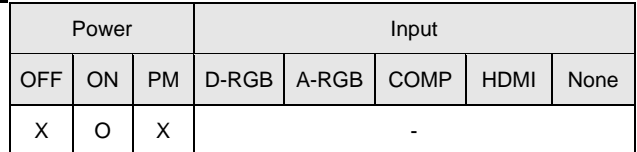

#### Response

"i:OK" is returned if the fine gamma (B) adjustment was set properly.

For '**GET FINE\_GAMMA\_B**' or '**?FINE\_GAMMA\_B**', current fine gamma (B) adjustment value is returned as '**g:FINE\_GAMMA\_B=<Number of adjustment points>:<Fine gamma (B) adjustment point 1 adjustment value:Number>, <Fine gamma (B) adjustment point 2 adjustment value:Number>,** 

・・・**,<Fine gamma (B) adjustment point n adjustment value:Number>** 

For details on other responses, refer to the "Error List".

#### **Description**

- (1) This executes the fine gamma (B) adjustment.
- (2) This command functions in the same way as when "Image adjustment" "Advanced adjustment" - "Fine gamma adjustment" are selected on the menu.
- (3) If numerical parameters are outside the range, "**e:0801 INVALID\_VALUE**" is returned.
- (4) This sets the currently selected input signal and image mode.
- (5) The current fine gamma setting can be acquired using the applicable GET command. ("**GET FINE\_GAMMA\_B**")

#### **Example**

Setting

**> FINE\_GAMMA\_B=0,128,256,384,512,640,768,896,1024** 

This executes the fine gamma (B) adjustment.

```
< i:OK
```
Reference

- **> GET FINE\_GAMMA\_B or ?FINE\_GAMMA\_B**
- This retrieves the fine gamma (B) adjustment value.
- **< g:FINE\_GAMMA\_B=9:0,128,256,384,512,640,768,896,1024**

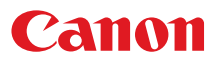

# **FREEZE**

Freeze status

### **Format**

```
FREEZE=<FREEZE parameter:ID> 
GET□FREEZE / ?△FREEZE
```
<FREEZE parameter:ID>

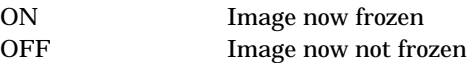

### **Environment**

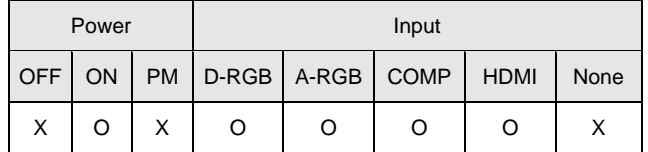

### **Response**

"i:OK" is returned if the parameter was set properly.

For '**GET FREEZE**' or '**?FREEZE**', current freeze status is returned as

**'gFREEZE=ON'** 

**'g:FREEZE=OFF'**

For details on other responses, refer to the "Error List".

### **Description**

- (1) This command is used to freeze the image.
- (2) This command is identical to pressing the "FREEZE" button on the remote control.
- (3) The current freeze status can be obtained using the GET command. ("**GET FREEZE**")

## **Example**

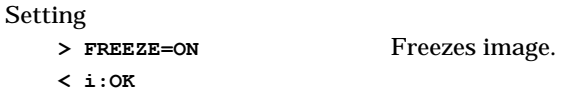

#### Reference

- **> GET FREEZE or ?FREEZE** The current freeze status is referenced.
- **< g:FREEZE=ON**
- \* Commands are indicated by ">", and responses are indicated by "<".

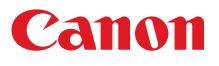

# **GAMMA**

Gamma adjustment

### **Format**

```
GAMMA=<Gamma adjustment:Number> 
GET□GAMMA / ?△GAMMA
```
Setting values for <Gamma adjustment: Number> are -10 to 10.

#### **Environment**

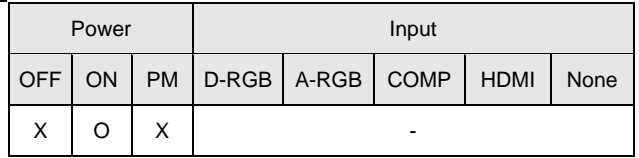

#### Response

"i:OK" is returned if the parameter was set properly.

```
For 'GET GAMMA' or '?GAMMA', current gamma adjustment is returned as 
    'g:GAMMA=<Gamma adjustment:Number>'
```
For details on other responses, refer to the "Error List".

### **Description**

- (1) This performs the Gamma adjustment.
- (2) This command functions in the same way as when "Image adjustment" "Gamma adjustment" are selected on the menu.
- (3) If numerical parameters are outside the range, "**e:0801 INVALID\_VALUE**" is returned.
- (4) This sets the currently selected input signal and image mode.
- (5) The current gamma adjustment can be acquired using the applicable GET command. ("**GET GAMMA**")

### **Example**

#### Setting

- **> GAMMA=-1** This sets the gamma correction to -1. **< i:OK**
- Reference

```
> GET GAMMA or ?GAMMA This retrieves the gamma adjustment.
```
**< g:GAMMA=3** 

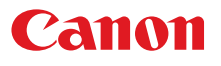

### **HDMI\_IN**

HDMI input setting

### Format

```
HDMI_IN=<HDMI input setting parameter:ID> 
GET□HDMI_IN / ?△HDMI_IN
```
<HDMI input setting parameter:ID>

AUTO Select this when connecting to an AV equipment. Image processing and menu displays are adjusted respective to the connected video equipment. PC Select this when connecting to a computer Image processing and menu displays are adjusted respective to the connected computer.

**Environment** 

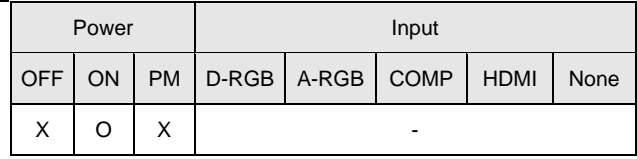

### Response

"i:OK" is returned if HDMI input was set properly.

For '**GET HDMI\_IN**' or '**?HDMI\_IN**', current HDMI input setting status is returned as

**'g:HDMI\_IN=<HDMI input setting parameter:ID>'** 

For details on other responses, refer to the "Error List".

### **Description**

- (1) This switches the HDMI input setting to [AV input] / [PC input].
- (2) This command functions in the same way as when "System setting" "HDMI input" are selected on the menu.
- (3) The current HDMI input setting can be acquired using the applicable GET command. ("**GET HDMI\_IN**").

### **Example**

Setting

```
> HDMI_IN=AUTO This sets the HDMI input to AV source.
```
**< i:OK** 

Reference

- **> GET HDMI\_IN or ?HDMI\_IN** This retrieves the setting status of the HDMI input setting.
- **< g:HDMI\_IN=AUTO**

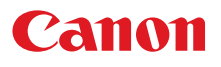

# **HDMI\_OVSCAN**

HDMI overscan setting

### Format

```
HDMI_OVSCAN=<HDMI overscan setting parameter:ID> 
GET□HDMI_OVSCAN / ?△HDMI_OVSCAN
```
<HDMI overscan setting parameter:ID>

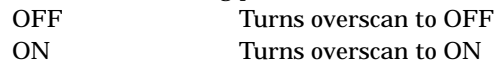

### **Environment**

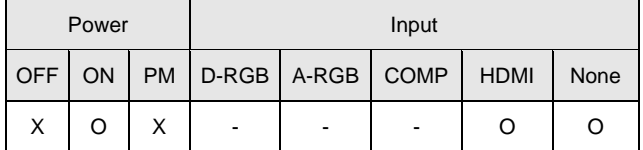

### Response

"i:OK" is returned if HDMI overscan was set properly.

For '**GET HDMI\_OVSCAN**' or '**?HDMI\_OVSCAN**', current HDMI overscan setting status is returned as '**g:HDMI\_OVSCAN=<HDMI overscan setting parameter:ID>**'

For details on other responses, refer to the "Error List".

### **Description**

- (1) This switches the HDMI overscan setting to [OFF] / [ON].
- (2) This command functions in the same way as when "Display setting" "HDMI overscan" are selected on the menu.
- (3) The current HDMI overscan setting can be acquired using the applicable GET command ("**GET HDMI\_OVERSCAN**").
- (4) The setting is fixed to [OFF] depending on the setting status of other functions or the status of the input signal.

### **Example**

Setting

- **> HDMI\_OVSCAN=ON** This sets the HDMI overscan to ON.
- **< i:OK**

#### Reference

**> GET HDMI\_OVSCAN or ?HDMI\_OVSCAN**

This retrieves the setting status of the HDMI overscan setting.

- **< g:HDMI\_OVSCAN=ON**
- \* Commands are indicated by ">", and responses are indicated by "<".

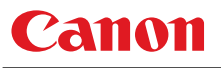

# **HUE**

Hue setting

### **Format**

```
HUE=<Hue setting value:Number> 
GET□HUE / ?△HUE
```
Setting values for <Hue setting value:Number> are -20 to 20.

#### **Environment**

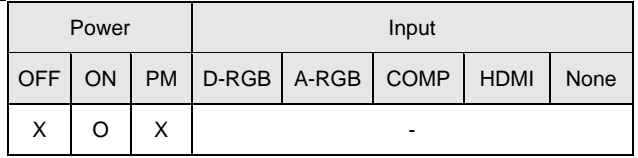

### Response

"i:OK" is returned if the parameter was set properly.

For '**GET HUE**' or '**?HUE**', current hue setting is returned as '**g:HUE=<Hue setting value:Number>**'

For details on other responses, refer to the "Error List".

### **Description**

- (1) This sets the screen hue.
- (2) This command functions in the same way as when "Image adjustment" "Color adjustment" "Hue setting" are selected on the menu.
- (3) If numerical parameters are outside the range, "**e:0801 INVALID\_VALUE**" is returned.
- (4) This sets the currently selected input signal and image mode.
- (5) The GET command can be used to retrieve the current hue. ("**GET HUE**")

### **Example**

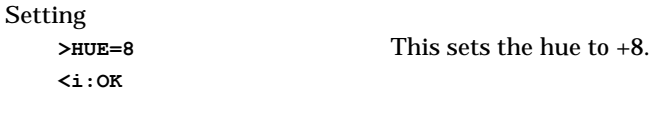

#### Reference

**<g:HUE=1** 

>GET HUE or ?HUE This retrieves the hue.

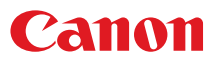

# **IMAGE**

Image mode setting

### **Format**

```
IMAGE=<Image mode setting parameter:ID> 
GET□IMAGE / ?△IMAGE
```
#### <Image mode setting parameter:ID>

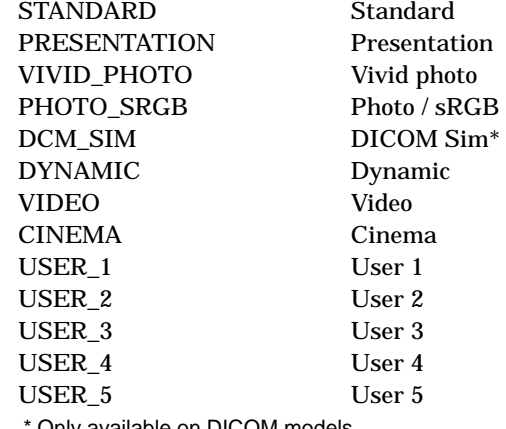

Only available on DICOM models.

#### **Environment**

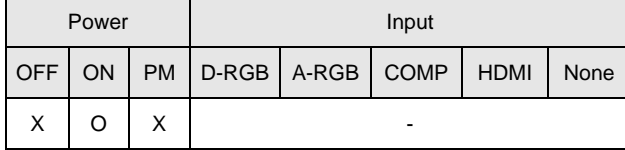

### Response

"i:OK" is returned if the parameter was set properly.

For '**GET IMAGE**' or '**?IMAGE**', current image mode is returned as

**'g:IMAGE=<Image mode setting parameter:ID>'** 

For details on other responses, refer to the "Error List".

### **Description**

- (1) This sets the image quality.
- (2) This command functions in the same way as when "Image adjustment" "Image mode setting" are selected on the menu.
- (3) The final settings for the image mode are retained even when the power is turned off.
- (4) Changing the setting may modify the following setting values.

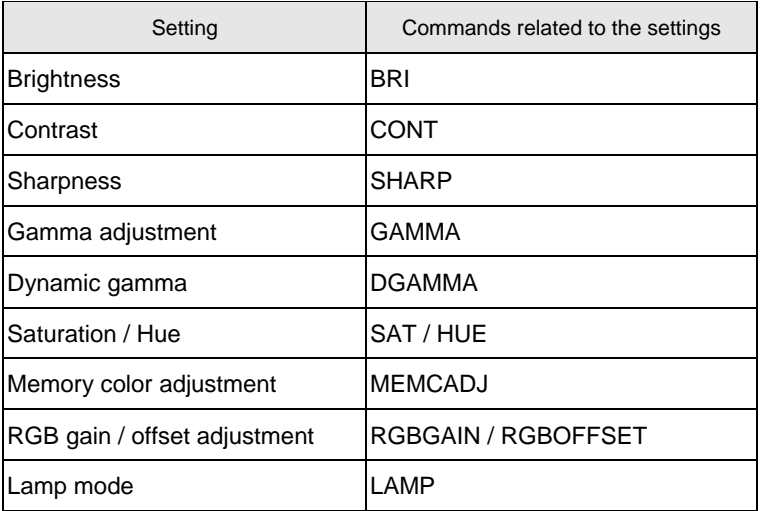

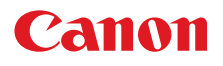

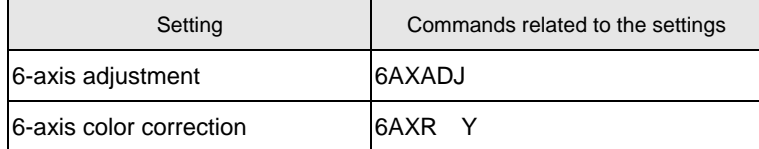

(5) The current image quality can be acquired using the applicable GET command. ("**GET IMAGE**")

**Example** 

Setting

- **> IMAGE=PRESENTATION** This sets the image mode to "Presentation".
- **< i:OK**

#### Reference

- > GET IMAGE or ?IMAGE This references the current image mode.
- **< g:IMAGE=CINEMA**
- \* Commands are indicated by ">", and responses are indicated by "<".

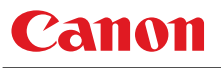

# **IMAGEFLIP**

Flip display

#### Format

```
IMAGEFLIP=<Image flip setting parameters:ID> 
GET□IMAGEFLIP / ?△IMAGEFLIP
```
<Image flip setting parameters:ID>

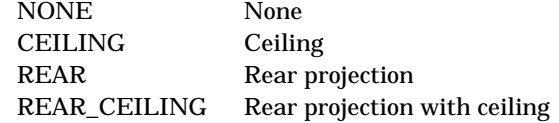

#### **Environment**

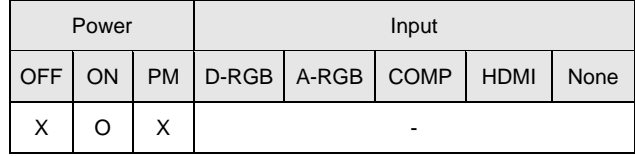

#### Response

"i:OK" is returned if the parameter was set properly.

For '**GET IMAGEFLIP**' or '**?IMAGEFLIP**', current flip display setting is returned as

**'g:IMAGEFLIP=<Image flip setting parameters:ID>'** 

For details on other responses, refer to the "Error List".

#### **Description**

- (1) This command is used to flip the screen display in various ways (vertically or horizontally).
- (2) This command functions in the same way as when "Display setting" "Flip display" are selected on the menu.
- (3) When the display is flipped, the "keystone distortion" settings are initialized.
- (4) The current flip display status can be acquired using the applicable GET command. ("**GET IMAGEFLIP**")

### **Example**

Setting

```
> IMAGEFLIP=REAR This displays the image in a rear projection (flip vertically). 
< i:OK
```
#### Reference

**> GET IMAGEFLIP or ?IMAGEFLIP** This retrieves the flip display state.

```
< g:IMAGEFLIP=REAR_CEILING
```
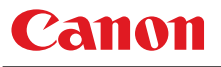

# **INPUT**

Input selection

### **Format**

```
INPUT=<Input selection parameters:ID> 
GET□INPUT / ?△INPUT
```
<Input selection parameters:ID>

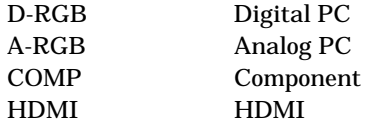

**Environment** 

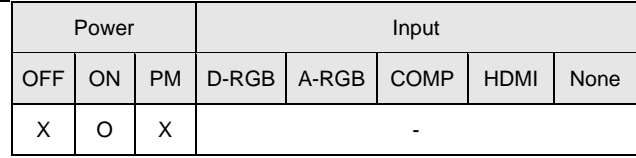

### Response

"i:OK" is returned if the parameter was set properly.

For '**GET INPUT**' or '**?INPUT**', current input selection is returned as

**'g:INPUT=<Input selection parameters:ID>'** 

For details on other responses, refer to the "Error List".

### **Description**

- (1) This controls the input selection.
- (2) This command is identical to pressing the "INPUT" button on the remote control.
- (3) The input can be selected automatically using the auto setup command (AUTOSETEXE=INPUT).
- (4) The current input can be acquired using the applicable GET command. ("**GET INPUT**")

# **Example**

Setting

> INPUT=HDMI The input is set to HDMI. **< i:OK** 

Reference

- **> GET INPUT or ?INPUT** This retrieves the input signal.
- **< g:INPUT=A-RGB**

# Panon

# **LAMP**

Lamp output setting

### **Format**

```
LAMP=<Lamp output setting parameters:ID> 
GET□LAMP / ?△LAMP
```
<Lamp output setting parameters:ID> NORMAL Normal SILENT Silent cooling

### **Environment**

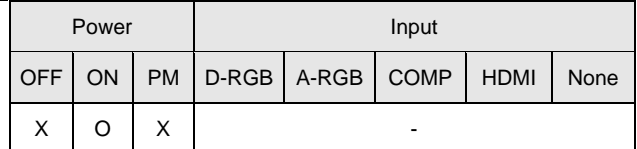

### Response

"i:OK" is returned if the parameter was set properly.

- For '**GET LAMP**' or '**?LAMP**', current lamp output is returned as
- **'g:LAMP=<Lamp output setting parameters:ID>'**
- For details on other responses, refer to the "Error List".

### **Description**

- (1) This command is used to set the light quantity of the lamp to "NORMAL" or "SILENT" (reduced light quantity appropriate for silent cooling).
- (2) This command functions in the same way as when "Image adjustment" "Lamp mode setting" are selected on the menu.
- (3) This sets the currently selected input signal and image mode.
- (4) The current lamp output can be acquired using the applicable GET command. ("**GET LAMP**")

### **Example**

#### Setting

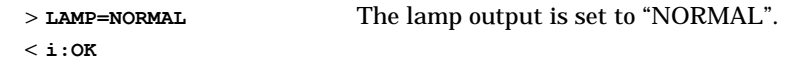

#### Reference

```
> GET LAMP or ?LAMP This retrieves the lamp output. 
< g:LAMP=SILENT
```
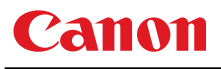

# **LAMPCOUNTER**

Lamp ON time inquiry

### **Format**

**GET**□**LAMPCOUNTER / ?**△**LAMPCOUNTER** 

**Environment** 

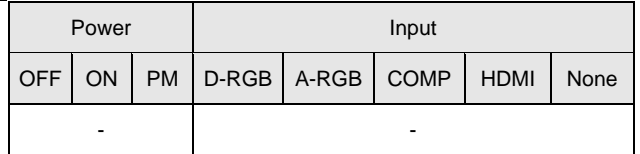

#### Response

Returns current lamp on time as

'**g:LAMPCOUNTER="<Lamp ON time:Character string>"**' For details on other responses, refer to the "Error List".

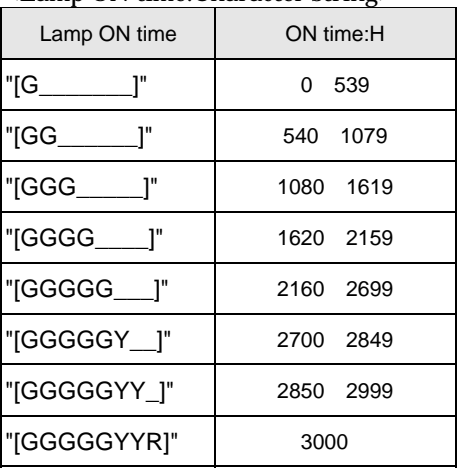

<Lamp ON time:Character string>

For all other responses, refer to "Error List."

### **Description**

- (1) This inquires about the current lamp ON time.
- (2) This inquiry can be executed in any status provided that AC power is supplied to the projector.

#### **Example**

- **> GET LAMPCOUNTER or ? LAMPCOUNTER**
- **< g:LAMPCOUNTER="[GG\_\_\_\_\_\_]"**

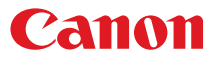

# **MAIN**

Front panel operation emulation

#### **Format**

**MAIN**□**<Main unit panel emulation button parameters:ID>** 

<Main unit panel emulation button parameters:ID>

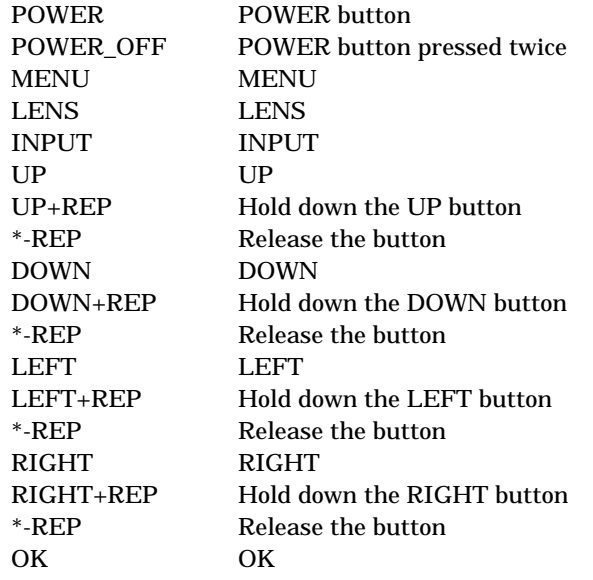

 \* After setting the status of the button to be pressed down, send a command from the PC to release the pressed status after predetermined time.

#### **Environment**

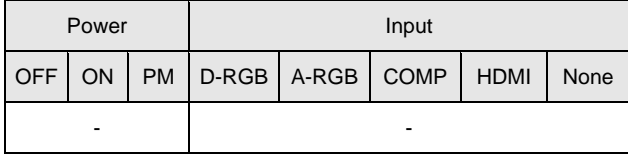

#### Response

"i:OK" is returned when the button press request has been acknowledged successfully. (It does not indicate if the operation for the pressed button was executed properly.)

#### **Description**

- (1) This emulates the pressing of the front panel buttons for controlling the projector.
- (2) With the emulation of the front panel operations, the functions of the buttons corresponding to the parameters cannot necessarily be executed. Emulation simply consists in emulating the pressing of the buttons.
- (3) A parameter with '+REP' signifies "button press start." (This is the same as the status in which the front panel button is held down.)

 Be absolutely sure to send the '\*-REP' parameter, and end the button pressing last of all. The button pressing is ended in the cases below as well.

- <1> When a panel or remote control button has been operated
- <2> When some command has been received

### **Example**

#### Setting

- **> MAIN MENU**
- **< i:OK**

<sup>\*</sup> Commands are indicated by ">", and responses are indicated by "<".

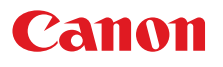

# **MEMCADJ**

Memory color adjustment

#### Format

```
MEMCADJ=<Memory color adjustment parameter:ID> 
GET□MEMCADJ / ?△MEMCADJ
```
<Memory color adjustment parameter:ID>

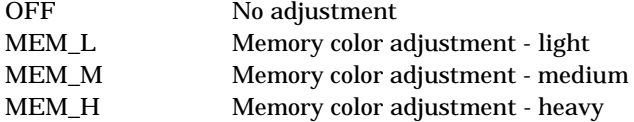

#### **Environment**

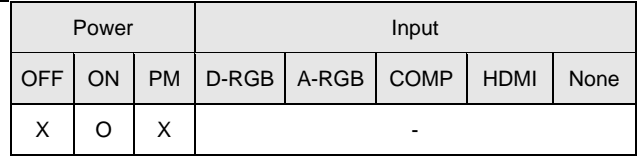

#### Response

i:OK' is returned when memory color has been adjusted successfully.

For '**GET MEMCADJ**' or '**?MEMCADJ**', current memory color adjustment is returned as

**'g:MEMCADJ=<Memory color adjustment parameter:ID>'** 

For details on other responses, refer to the "Error List".

#### **Description**

- (1) This command is used by selecting "No adjustment", "Memory color adjustment light" to "Memory color adjustment - heavy".
- (2) This command functions in the same way as when "Image adjustment" "Advanced adjustment" - "Memory color adjustment" are selected on the menu.
- (3) This sets the currently selected input signal and image mode.
- (4) The current memory color adjustment setting can be obtained using the GET command. ("**GET MEMCADJ**")

### **Example**

Control

> MEMCADJ=MEM M<br>This sets the tone adjustment to "Memory color adjustment - medium". **< i:OK** 

Reference

- **> GET MEMCADJ or ?MEMCADJ** This retrieves the memory color adjustment level.
- **< g:MEMCADJ=MEM\_M**

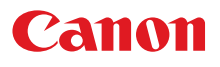

# **MODE**

Control mode switch

### **Format**

**REMOTE LOCAL GET**□**MODE / ?**△**MODE** 

### **Environment**

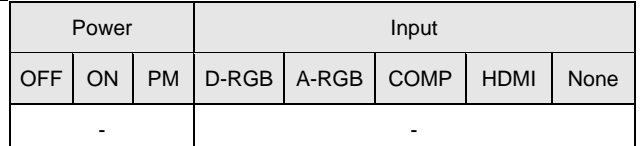

### Response

"i:OK" is always returned with the control mode switch setting.

For '**GET MODE**' or '**?MODE**', current control mode is returned as

**'g:MODE=REMOTE'** 

**'g:MODE=LOCAL'**

For details on other responses, refer to the "Error List".

### **Description**

- (1) There are no 'local' and 'remote' control modes with this version of the user commands, however, this command exists to maintain compatibility with previous versions of the user commands.
- (2) The current control mode can be obtained using the GET command. ("**GET MODE**")

### **Example**

Mode switch

- **> REMOTE**
- **< i:OK**

#### Mode reference

- **> GET MODE or ?MODE**
- **< g:MODE=LOCAL**

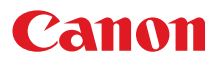

### **MUTE**

Mute control

### Format

```
MUTE=<Mute control parameter: ID> 
GET□MUTE / ?△MUTE
```
<Mute control parameter: ID>

ON This prohibits the audio / beep sound. OFF This permits the audio / beep sound.

#### **Environment**

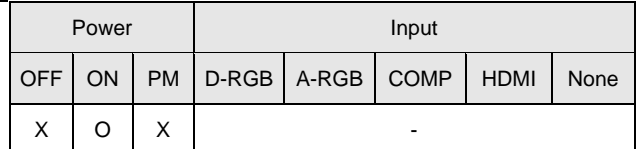

#### Response

"i:OK" is returned if the parameter was set properly.

- For '**GET MUTE**' or '**?MUTE**', current mute setting is returned as
	- **'g:MUTE=<Mute control parameter: ID>'**
- For details on other responses, refer to the "Error List".

#### **Description**

- (1) This command is used to set the sound output muting to ON or OFF.
- (2) Mute control enables simultaneous control of the audio and beep sound.
- (3) This command is identical to pressing the MUTE button on the remote control.
- (4) The mute setting is always "OFF" when the power has just been turned on.
- (5) The volume can be set even when it is on "MUTE".
- (6) The current muting status can be acquired using the applicable GET command. ("**GET MUTE**")

#### **Example**

#### Setting

**> MUTE=ON** This mutes the volume. **< i:OK** 

#### Reference

- > GET MUTE or ?MUTE This retrieves the volume state.
- **< g:MUTE=ON**

# **NR**

Noise reduction

### **Format**

```
NR=<Noise reduction setting parameter:ID> 
GET□NR / ?△NR
```
<Noise reduction setting parameter:ID>

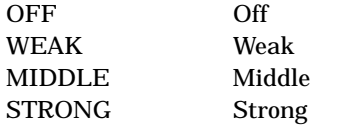

### **Environment**

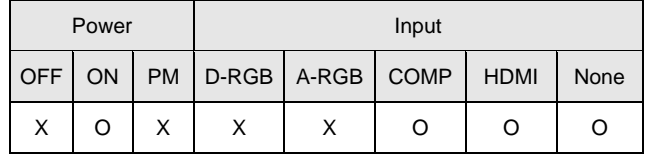

### Response

"i:OK" is returned if noise reduction was set properly.

For '**GET NR**' or '**?NR**', current noise reduction setting is returned as

**'g:NR=<Noise reduction setting paarameter:ID>'** 

"FUNCTION\_NOT\_AVAILABLE" is returned if PC is selected for HDMI input. For details on other responses, refer to the "Error List".

### **Description**

- (1) This sets the noise reduction function.
- (2) This command functions in the same way as when "Image adjustment" "Advanced adjustment" - "Noise reduction" are selected on the menu.
- (3) This sets the currently selected input signal and image mode.
- (4) The current noise reduction function status can be acquired using the applicable GET command ("**GET NR**").

### **Example**

Setting

**> NR=MIDDLE** This sets the noise reduction function to MIDDLE. **< i:OK** 

Reference

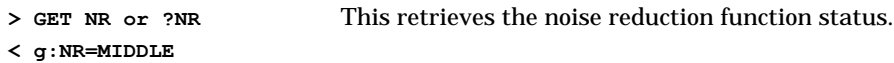

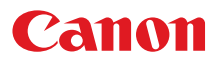

### **POWER**

This controls the power supply

### Format

```
POWER□<Parameter:ID> 
   GET□POWER / ?△POWER 
<Parameter:ID> 
   ON Power ON 
   OFF Power OFF
```
### **Environment**

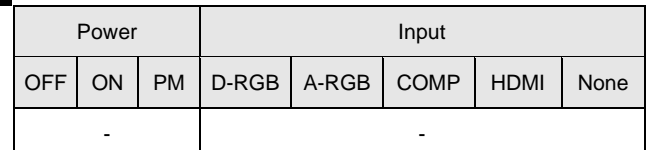

### Response

"i:OK" is returned if the parameter was set properly.

For '**GET POWER**' or '**?POWER**', current power supply status is returned as shown in the table below.

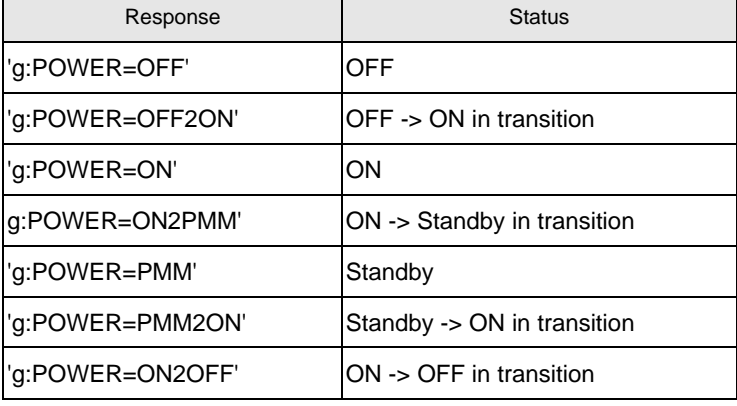

For details on other responses, refer to the "Error List".

#### **Description**

- (1) This performs ON / OFF control of the power supply.
- (2) This command is identical to pressing the POWER button on the remote control.
- (3) Processing of other commands (including ZOOM / FOCUS) will be interrupted at "POWER OFF" when the power is ON.
- (4) 'i:BUSY' will be returned at "POWER ON" during power OFF transition. For other cases, 'i:OK' will always be returned.
- (5) The current power supply status can be referenced using the applicable GET command. ("**GET POWER**")
- (6) After sending this command, use GET POWER to obtain the power supply state at regular intervals, and check that it is in the controlled state (off or on).
- (7) Even when it is powered up by using this command, "Prepare for lamp replacement", "Lamp replacement warning", "Clean filter warning" will display for 10 seconds as usual.

### **Example**

Control

- **> POWER ON**
- **< i:OK**

Reference

- **> GET POWER or ?POWER**
- **< g:POWER=OFF**

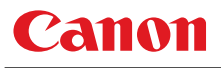

# **PRODCODE**

Product information inquiry

#### Format

**GET**□**PRODCODE / ?**△**PRODCODE** 

### **Environment**

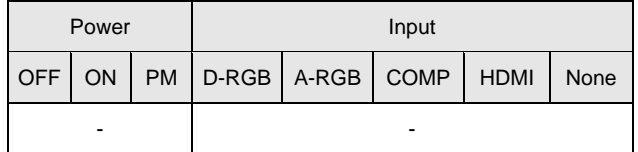

#### Response

Product name is returned as

**g:PRODCODE="<Product name:Character string>"**  For details on other responses, refer to the "Error List".

<Product name:Character string> WUX5000 / WUX4000

### **Description**

- (1) This inquires about the product name of the projector.
- (2) This inquiry can be executed in any status provided that AC power is supplied to the projector.

#### **Example**

```
> GET PRODCODE or ? PRODCODE
```
**< g:PRODCODE="WUX5000"** 

or

- **< g:PRODCODE="WUX4000"**
- \* Commands are indicated by ">", and responses are indicated by "<".

# **RC**

Remote control operation emulate

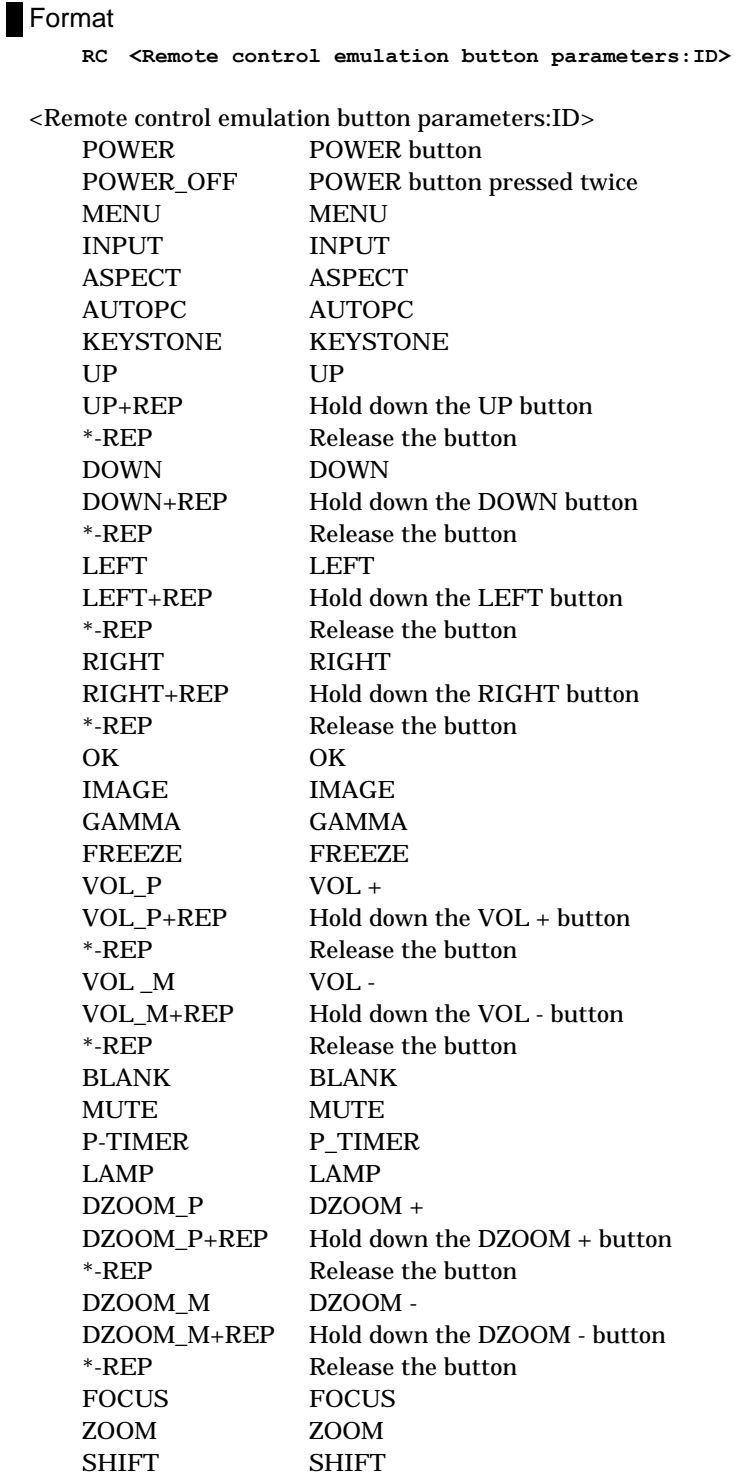

\* After setting the status of the button to be pressed down, send a command from the PC to release the pressed status after predetermined time. .

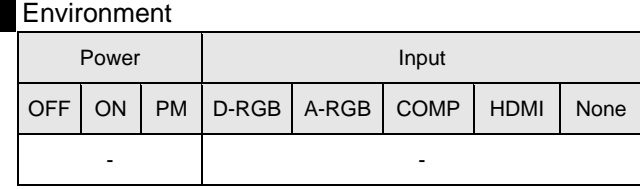

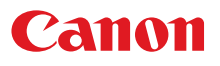

# Response

"i:OK" is returned when the button press request has been acknowledged successfully. (It does not indicate if the operation for the pressed button was executed properly.)

### **Description**

- (1) This emulates pressing of the remote control buttons for controlling the projector.
- (2) With the emulation of the remote control operations, the functions of the buttons corresponding to the parameters cannot necessarily be executed. Emulation simply consists in emulating the pressing of the buttons.
- (3) A parameter with '+REP' signifies "button press start". (This is the same as the status in
	- which the remote control button is held down.)

 Be absolutely sure to send the '\*-REP' parameter, and end the button pressing last of all. The button pressing is ended in the cases below as well.

- <1> When a panel or remote control button has been operated
- <2> When a command has been received

### **Example**

- Setting
	- **> RC POWER**
	- **< i:OK**
	- \* Commands are indicated by ">", and responses are indicated by "<".

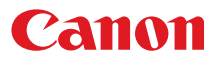

# **RGBGAIN**

RGB gain adjustment

#### Format

**RGBGAIN=<R gain setting:Number>**▽**<G gain setting:Number>**▽**<B gain setting:Number> GET**□**RGBGAIN / ?**△**RGBGAIN** 

Setting values for <R/G/B gain setting:Number> are -60 to 60.

#### **Environment**

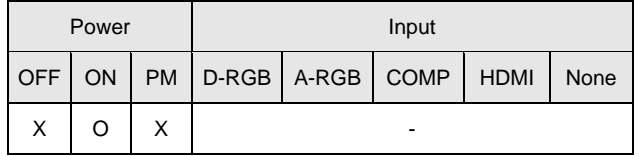

#### **Response**

"i:OK" is returned if the parameter was set properly.

For '**GET RGBGAIN**' or '**?RGBGAIN**', current RGB gain adjustment values are returned as

'**g:RGBGAIN=<R gain setting:Number>,<G gain setting:Number>,<B gain setting:Number>**' For details on other responses, refer to the "Error List".

### **Description**

- (1) This command is used to adjust the gain of the R, G and B colors.
- (2) This command functions in the same way as when "Image adjustment" "Color adjustment" "Gain adjustment" are selected on the menu.
- (3) If numerical parameters are outside the range, "**e:0801 INVALID\_VALUE**" is returned.
- (4) This sets the currently selected input signal and image mode.
- (5) The current RGB gain values can be obtained using the GET command. ("**GET RGBGAIN**")

### **Example**

Setting

**< i:OK** 

**> RGBGAIN=10, 11, 12** The R gain is set to 10, G gain to 11 and B gain to 12.

Reference

- 
- **< g:RGBGAIN=-10, 0, 19**

**> GET RGBGAIN or ?RGBGAIN** The RGB gain values are obtained.

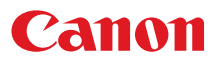

# **RGBOFFSET**

RGB offset adjustment

#### Format

```
RGBOFFSET=<R offset setting:Number>▽<G offset setting:Number>▽<B offset 
                 setting:Number> 
GET□RGBOFFSET / ?△RGBOFFSET
```
Setting values for <R/G/B offset setting:Number> are -60 to 60.

#### **Environment**

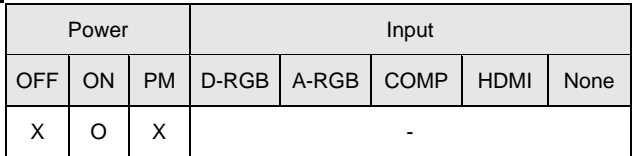

#### Response

"i:OK" is returned if the parameter was set properly.

For '**GET RGBOFFSET**' or '**?RGBOFFSET**', current RGB offset adjustment values are returned as '**g:RGBOFFSET=<R offset setting:Number>,<G offset setting:Number>,<B offset setting:Number>**'

For details on other responses, refer to the "Error List".

#### **Description**

- (1) This command is used to adjust the offset of the R, G and B colors.
- (2) This command functions in the same way as when "Image adjustment" "Color adjustment" "Offset adjustment" are selected on the menu.
- (3) If numerical parameters are outside the range, "**e:0801 INVALID\_VALUE**" is returned.
- (4) This sets the currently selected input signal and image mode.
- (5) The current RGB offset values can be obtained using the GET command. ("**GET RGBOFFSET**")

### **Example**

#### Setting

```
< i:OK
```
**> RGBOFFSET=10, 11, 12** The R offset is set to 10, G offset to 11 and B offset to 12.

Reference

- **> GET RGBOFFSET or ?RGBOFFSET** The RGB offset values are obtained.
- **< g:RGBOFFSET=-10, 0, 19**

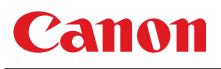

# **ROMVER**

ROM version inquiry

### Format

**GET**□**ROMVER / ?**△**ROMVER** 

### **Environment**

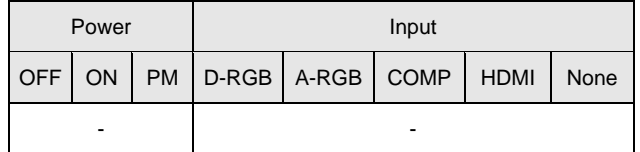

### Response

ROM version of the firmware is returned as

**g:ROMVER="<ROM version:Character string>"**  For details on other responses, refer to the "Error List".

<ROM version>:=99.999999

### **Description**

- (1) This inquires about the version of the firmware.
- (2) This inquiry can be executed in any status provided that AC power is supplied to the projector.

### **Example**

- **> GET ROMVER or ? ROMVER**
- **< g:ROMVER="01.030602"**

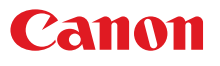

# **SAT**

Color saturation setting

#### Format

```
RGBGAIN=<R gain setting:Number>▽<G gain setting:Number>▽<B gain setting:Number> 
GET□RGBGAIN / ?△RGBGAIN
```
Setting values for <Color saturation setting value:Number> are -20 to 20.

#### **Environment**

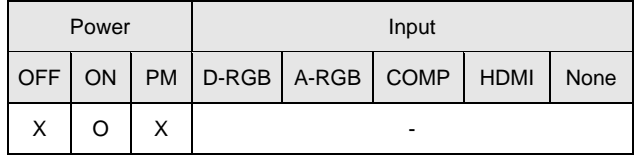

#### Response

"i:OK" is returned if the parameter was set properly.

For **'GET SAT**' or '**?SAT**', current saturation setting value is returned as

'**g:SAT=<Color saturation setting value:Number>**'

For details on other responses, refer to the "Error List".

#### **Description**

- (1) This sets the screen color saturation.
- (2) This command functions in the same way as when "Image adjustment" "Color adjustment" "Color saturation setting" are selected on the menu.
- (3) If numerical parameters are outside the range, "**e:0801 INVALID\_VALUE**" is returned.
- (4) This sets the currently selected input signal and image mode.
- (5) The GET command can be used to retrieve the current color saturation. ("**GET SAT**")

## **Example**

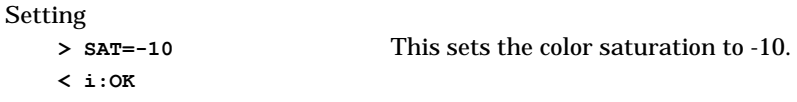

#### Reference

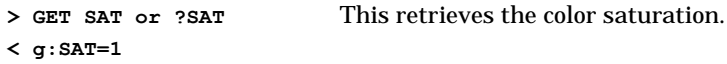

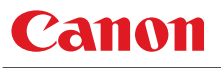

# **SAVEIMGPROF**

Create, save, delete user memory / Create user memory status

#### Format

**SAVEIMGPROF=<User memory save to parameter:ID>** 

<User memory save to parameter:ID>

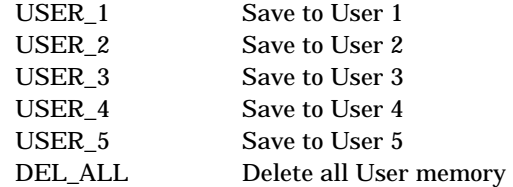

#### <User memory presence parameter:ID>

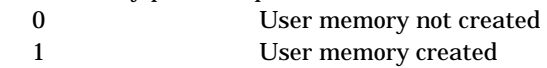

#### **Environment**

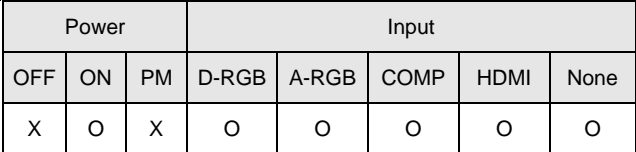

#### Response

"i:OK" is returned if the user memory was saved properly.

For '**GET SAVEIMGPROF**' or '**?SAVEIMGPROF**', presence of user memory can be confirmed as

**'g:SAVEIMGPROF=<Number of user memories>:<User 1 present parameter>,**

**<User 2 present parameter>,<User 3 present parameter>,**

```
<User 4 present parameter>,<User 5 present parameter>'
```
For details on other responses, refer to the "Error List".

#### **Description**

- (1) This command is used to create user memory.
- (2) This command functions in the same way as "Image adjustment" "Create user memory " and "Save user memory".
- (3) The create user memory status can be confirmed using the GET SAVEIMGPROF command ("**GET SAVEIMGPROF**").

#### **Example**

#### Setting

**> SAVEIMGPROF=USER\_2** Saves the current image adjustment value to user memory 2. **< i:OK** 

#### Reference

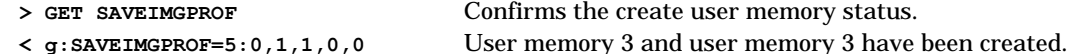

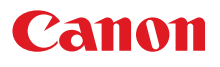

# **SCRNASPECT**

Screen aspect setting

#### Format

```
SCRNASPECT=<Screen aspect setting parameter:ID> 
GET□SCRNASPECT / ?△SCRNASPECT
```
<Screen aspect setting parameter:ID>

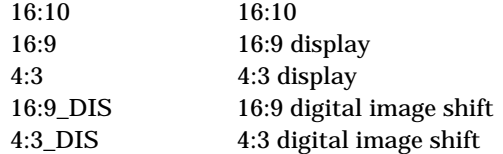

#### **Environment**

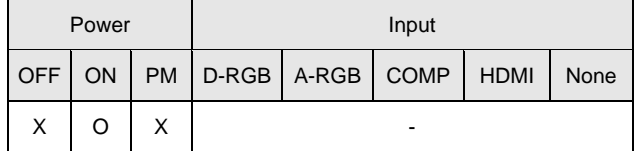

### Response

"i:OK" is returned if the parameter was set properly.

For '**GET SCRNASPECT**' or '**?SCRNASPECT**', current screen aspect setting is returned as **'g:SCRNASPECT=<Screen aspect setting parameter:ID>'** 

For details on other responses, refer to the "Error List".

### **Description**

- (1) This sets the screen aspect.
- (2) This command functions in the same way as when "Display setting" "Screen aspect" are selected on the menu.
- (3) The GET command can be used to retrieve the current screen aspect. ("**GET SCRNASPECT**")
- (4) The final screen aspect settings are retained even when the power is turned off.

### **Example**

Setting

```
> i:OK
```
**> SCRNASPECT=16:9** This sets the screen aspect to 16:9.

Reference

**> GET SCRNASPECT or ?SCRNASPECT** This retrieves the screen aspect. **< g:SCRNASPECT=4:3** 

# **SEL**

Input signal selection

### **Format**

**SEL=<Input signal selection parameter:ID> GET**□**SEL / ?**△**SEL** 

<Input signal selection parameter:ID> AUTO Auto

### **Environment**

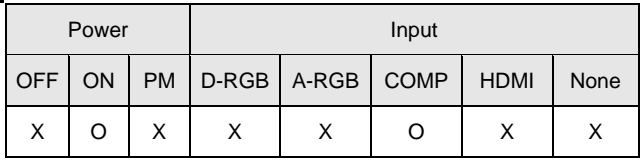

### Response

"i:OK" is returned if the parameter was set properly.

For '**GET SEL**' or '**?SEL**', current input signal is returned as

**'g:SEL=<Detected input signal:ID>'** 

(Refer to "Description".)

For details on other responses, refer to the "Error List".

### **Description**

- (1) This selects the input signal.
- (2) This command functions in the same way as when "Display setting" "Input signal selection" "AUTO" are selected on the menu.
- (3) If the input is not "COMP",  $'e:200X$  INVALID SOURCE (\*\*\*)' is returned as an error response.
- (4) If signals are not input, '**e:2010 NO\_SIGNAL**' is returned.
- (5) The current input signal can be acquired using the applicable GET command. ("**GET SEL**")

List of signals which can be detected

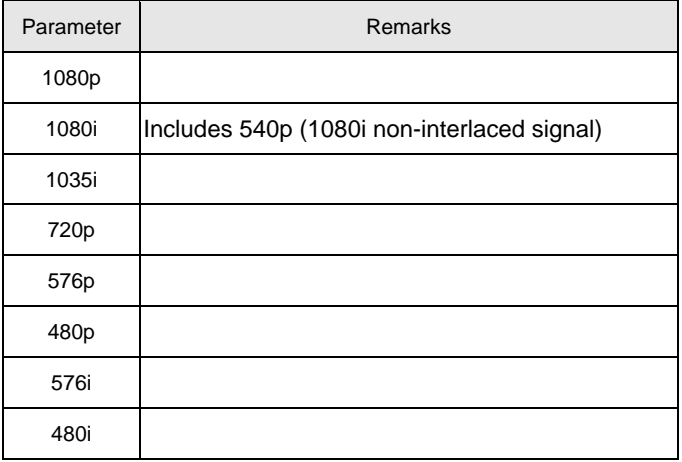

### **Example**

Setting

```
< i:OK
```
**> SEL=AUTO** This sets the input signal selection to "AUTO".

```
Reference
```
**> GET SEL or ?SEL** This retrieves the input signal.

```
< g:SEL=1080p
```
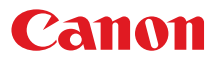

## **SHARP**

Sharpness setting

### **Format**

```
SHARP=<Sharpness setting:Number> 
GET□SHARP / ?△SHARP
```
Setting values for <Sharpness setting:Number> are -10 to 10.

#### **Environment**

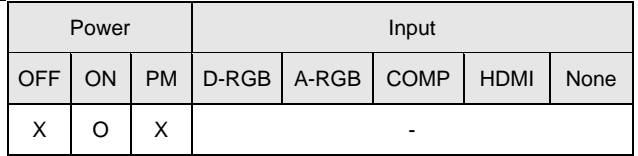

#### Response

"i:OK" is returned if the parameter was set properly.

```
For 'GET SHARP' or '?SHARP', current sharpness setting is returned as 
    'g:SHARP=<Sharpness setting:Number>'
```
For details on other responses, refer to the "Error List".

### **Description**

- (1) This sets the screen sharpness.
- (2) This command functions in the same way as when "Image adjustment" "Sharpness setting" are selected on the menu.
- (3) If numerical parameters are outside the range, "**e:0801 INVALID\_VALUE**" is returned.
- (4) This sets the currently selected input signal and image mode.
- (5) The current sharpness can be acquired using the applicable GET command. ("**GET SHARP**")

## **Example**

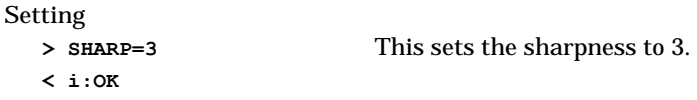

#### Reference

- **> GET SHARP or ?SHARP** This retrieves the sharpness.
- **< g:SHARP=3**

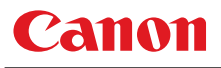

# **SIGNAL\_INFO**

Input signal information inquiry

### **Format**

**GET**□**SIGNAL\_INFO / ?**△**SIGNAL\_INFO** 

#### Environment

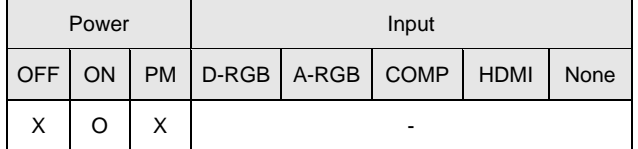

#### Response

Current input signal information is returned as

'**g:SIGNAL\_INFO="<Input signal information:Character string>"**' For details on other responses, refer to the "Error List".

#### **Description**

- (1) This acquires the status of the input signal entering the projector.
- (2) This functions in the same way as "Information" "Input signal".

### **Example**

- **> GET SIGNAL\_INFO or ? SIGNAL\_INFO**
- **< g:SIGNAL\_INFO="1920 x 1200 60"**

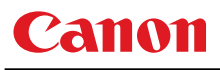

# **SIGNALSTATUS**

Signal status inquiry

### **Format**

**GET**□**SIGNALSTATUS / ?**△**SIGNALSTATUS** 

**Environment** 

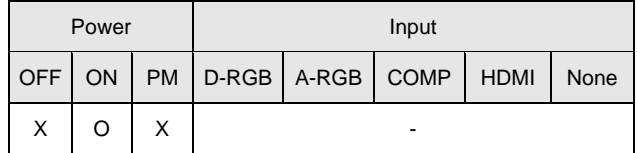

#### Response

Current image signal input status is returned as **'g:SIGNALSTATUS=<Signal status:ID>'** 

For details on other responses, refer to the "Error List".

<Signal status:ID>

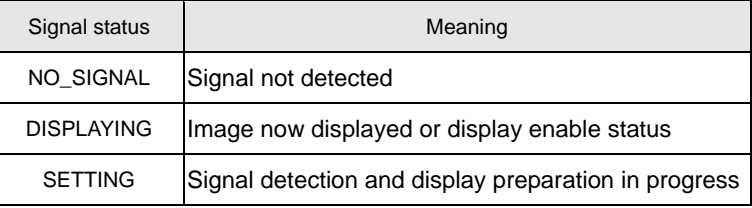

### **Description**

- (1) This inquires about the current image signal input status.
- (2) This returns the signal status of the selected input. Use INPUT command for the input selection.
- (3) "**e:1006:NOW\_BLANK**" is returned when it is set to BLANK.

#### **Example**

- **> GET SIGNALSTATUS or ? SIGNALSTATUS**
- **< g:SIGNALSTATUS=NO\_SIGNAL**

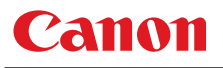

### **TEMP**

Temperature sensor value inquiry

### **Format**

**GET**□**TEMP / ?**△**TEMP** 

### **Environment**

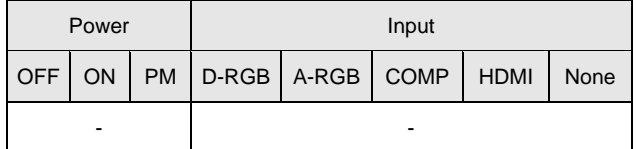

#### Response

For '**GET TEMP**' or '**?TEMP**', temperature sensor value is returned as '**TEMP=<Number of sensors>,<Sensor 1 value>,…,<Sensor n value>**'

### **Description**

(1) There are cases when number of sensors is 0. In this case, there will not be a comma.

### **Example**

> GET TEMP or ?TEMP This retrieves the temperature sensor value.

**< g:TEMP=1,80.5** 

# 7. Error List

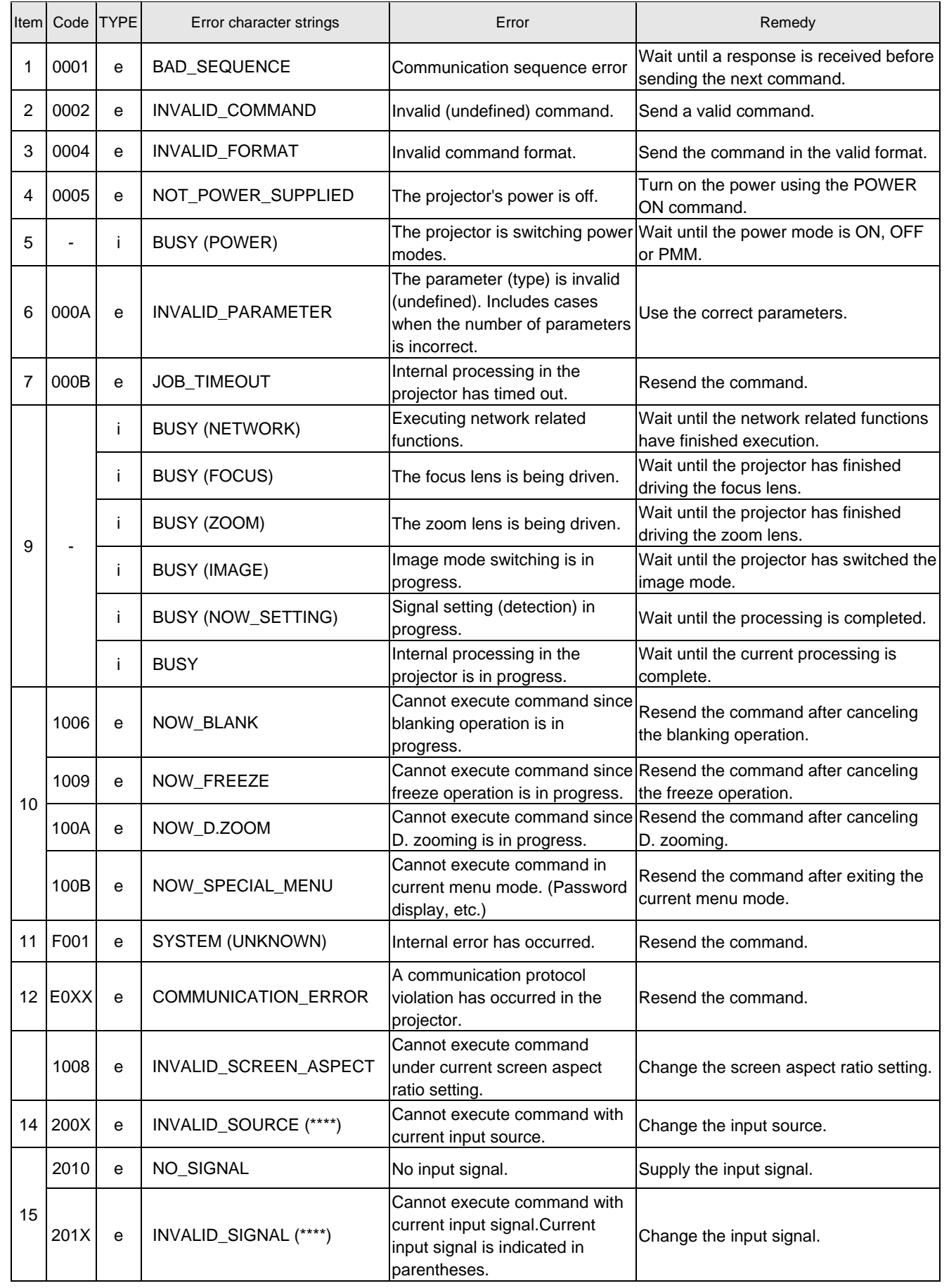

# Canon

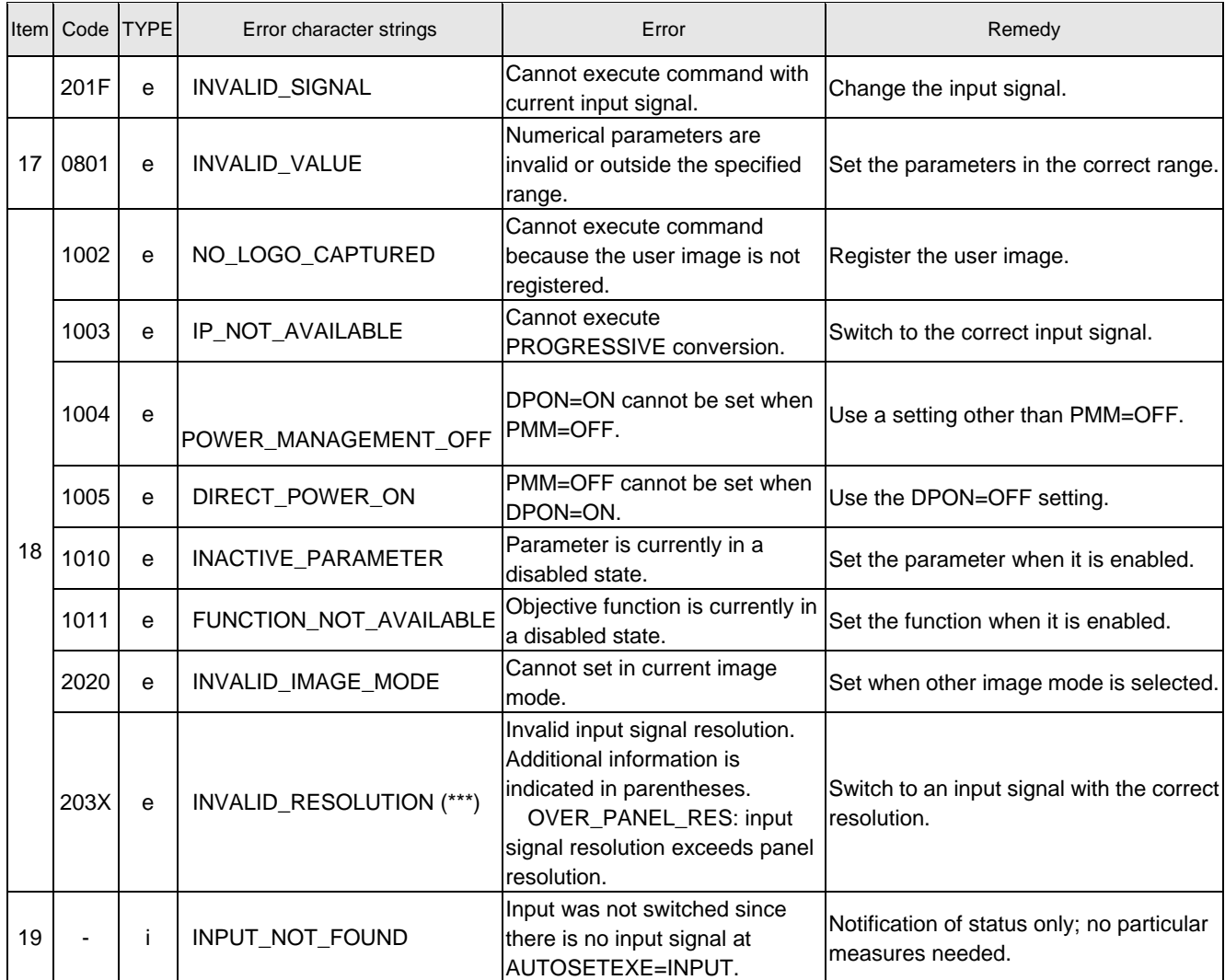

\* Error codes are 4-digit hexadecimal strings. X represents any character from 0 to 9 or from A to F.

\* Items with lower numbers have a higher priority. (Even when multiple errors have occurred, the error with the highest rank is returned. However, errors of the same item number are ranked with the same priority.)

# 8. Error Processing

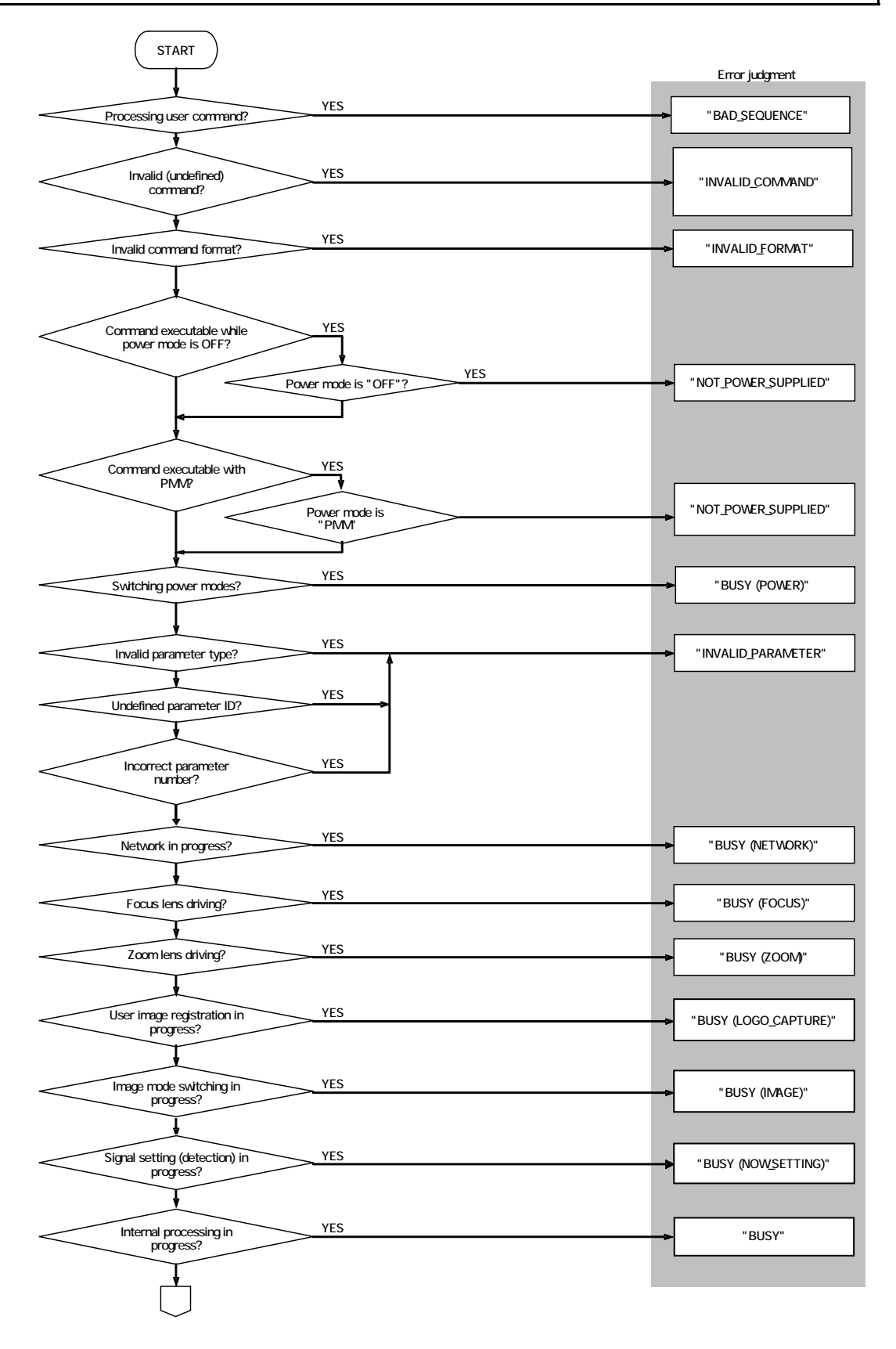
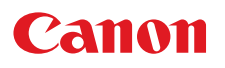

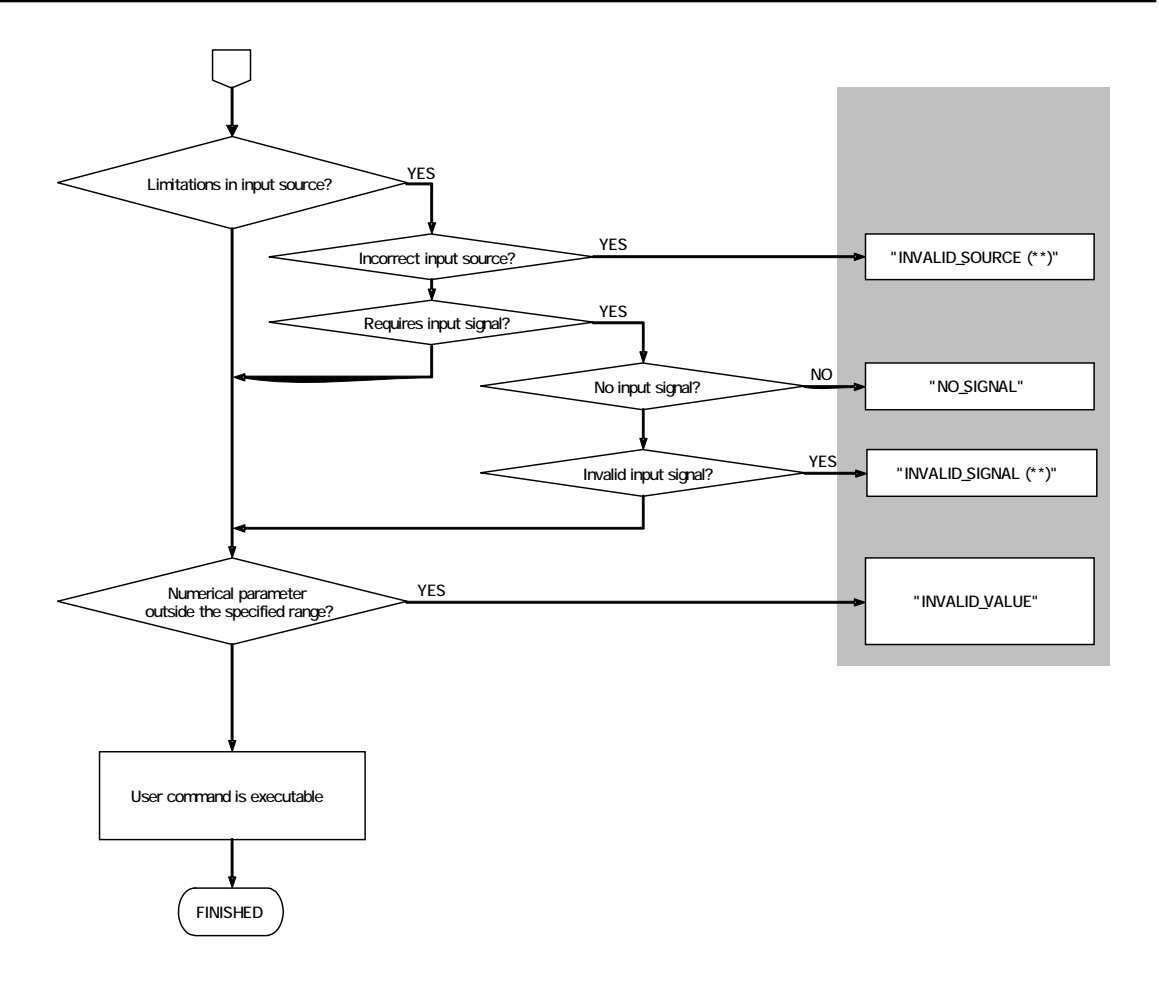

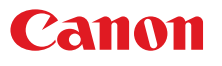

## 9. Other

Use the remote control emulation function (RC command) for the following functions.

i<br>S

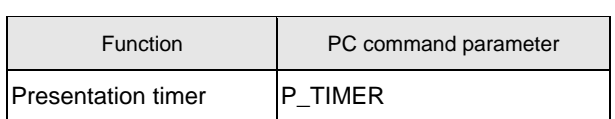